Zdeněk Hájek Fakulta mechatroniky, infromatiky a mezioborových studií

# **Technická univerzita v Liberci**

Fakulta mechatroniky, informatiky a mezioborových studii

Studijní program: N2612 – Informační technologie Studijní obor: B2646 – Informační technologie

# **Optimalizace výkonu databázové aplikace pro práci s rozsáhlými daty**

# **Performance Optimalization of Database Applications for Manipulation with Large Datasets**

# **Bakalářská práce**

Autor: Zdeněk Hájek Vedoucí práce: Ing. Jan Kraus

V Liberci dne 15. května 2011

# **Prohlášení**

Byl(a) jsem seznámen(a) s tím, že na mou diplomovou práci se plně vztahuje zákon č. 121/200 Sb. O právu autorském, zejména § 60 – školní dílo.

Beru na vědomí, že Technická univerzita v Liberci (TUL) nezasahuje do mých autorských práv užitím mé diplomové práce pro vnitřní potřebu TUL.

Užiji-li diplomovou práci nebo poskytnu-li licenci k jejímu využití, sem si vědom povinnosti informovat o této skutečnosti TUL; v tom případě má TUL právo ode mne požadovat úhradu nákladů, které vynaložila na vytvoření díla, až do jejich skutečné výše.

Diplomovou práci jsem vypracoval(a) samostatně s použitím uvedené literatury a na základě konzultací s vedoucím diplomové práce a konzultantem.

Datum: 15. května 2011

Podpis:

# **Poděkování**

Chtěl bych poděkovat všem, kteří mi pomáhali a podporovali po celou dobu studia a při psaní bakalářské práce. Hlavně bych chtěl poděkovat vedoucímu mé práce Ing. Janu Krausovi za časté konzultace a odpovědi na mé dotazy, které byli stěžejní při vypracovávání této bakalářské práce a bez nichž bych se neobešel. Dále bych chtěl poděkovat své rodině za psychickou a finanční podporu po celou dobu studia.

# **Abstrakt**

Tato práce se zabývá optimalizací výkonu databázové aplikace pro práci s rozsáhlými daty. Konkrétně databázové aplikace Envis, která běžnému uživateli zobrazuje data uložená v databází tak, aby je mohl pohodlně prohlížet. Data jsou do databáze ukládáný z měřících přístrojů firmy KMB.sro. Přístroje jsou umístěny například v budovách a měří fyzikální veličiny napětí, proudů a fází na jednotlivých vodičích střídavé sítě. Z těchto naměřených fyzikálních veličin dále pak počítají hodnoty ztrátových, jalových a činných výkonů, hodnoty účiníku a další veličiny dle typu měřícího přístroje. Dále pak přístroje umí zaznamenávat různé události a výpadky. Všechny naměřené a vypočítané hodnoty si přístroj ukládá do své vnitřní paměti, odkud jsou pak data přenášeny například pomocí USB nebo ethernetu do databáze.

K takto uloženým datům v databázi aktuálně přistupuje aplikace Envis pomocí vrstvy, která se dotazuje na data pomocí persistentních objektů Xpo od firmy DevExpress. Cílem této bakalářské práce je zjistit, zda neexistuje efektivnější technologie pro přístup k těmto datům v prostředí .NET. V této práci je vybrána technologie T-SQL a technologie LINQ to SQL. Pomocí těchto dvou technologií jsou implementovány vybrané funkce a na vhodném vzorku dat otestován jejich výkon s využitím vhodných k tomuto účelu určených nástrojů. Dosažené výsledky výkonů vybraných funkcí jsou pak pro všechny tři technologie shrnuty v tabulkách, aby bylo zřejmé, která z uvedených technologií je nejefetivnější pro aplikaci Envis.

# **Abstract**

This work is focused on performance optimalization of database application for work with extensive data. Specifically databas application Envis, which displays data saved in databases for regular user, so he or she can comfortably view them. Data is saved in to the database from measuring devices from company KMB.sro. Devices are placed for example in buildings and they measure physical quantity of tension, current and phases on each conductor of alternating net. From these measured physical quantities they further calculate values of power dissipation, idle power and active power, values of power factor and other quantities according to the type of measuring device. Furthermore the devices can register different events and blackouts. All measured and calculated values are saved into the devices inner memory, from where they are transfered for example by USB or ethernet into the database.

To data saved in database this way is currently accessing Envis application by layer, which is asking for data by persistent objects Xpo by DevExpress company. Goal of this bachelor work is to find out, if there is some more effective technology for access to this data in .NET environment. In this work is selected T-SQL technology and LINQ to SQL technology. With help of these two technologies are implemented selected functions and on propriate sample of data tested their power with use of tools intended for this purpose. Achieved results of powers of selected functions are furthermore summarized for all three technologies in tables, so it can be obvious, which of presented technologies is most effective for Envis application.

### Zdeněk Hájek

### Fakulta mechatroniky, infromatiky a mezioborových studií

# Obsah

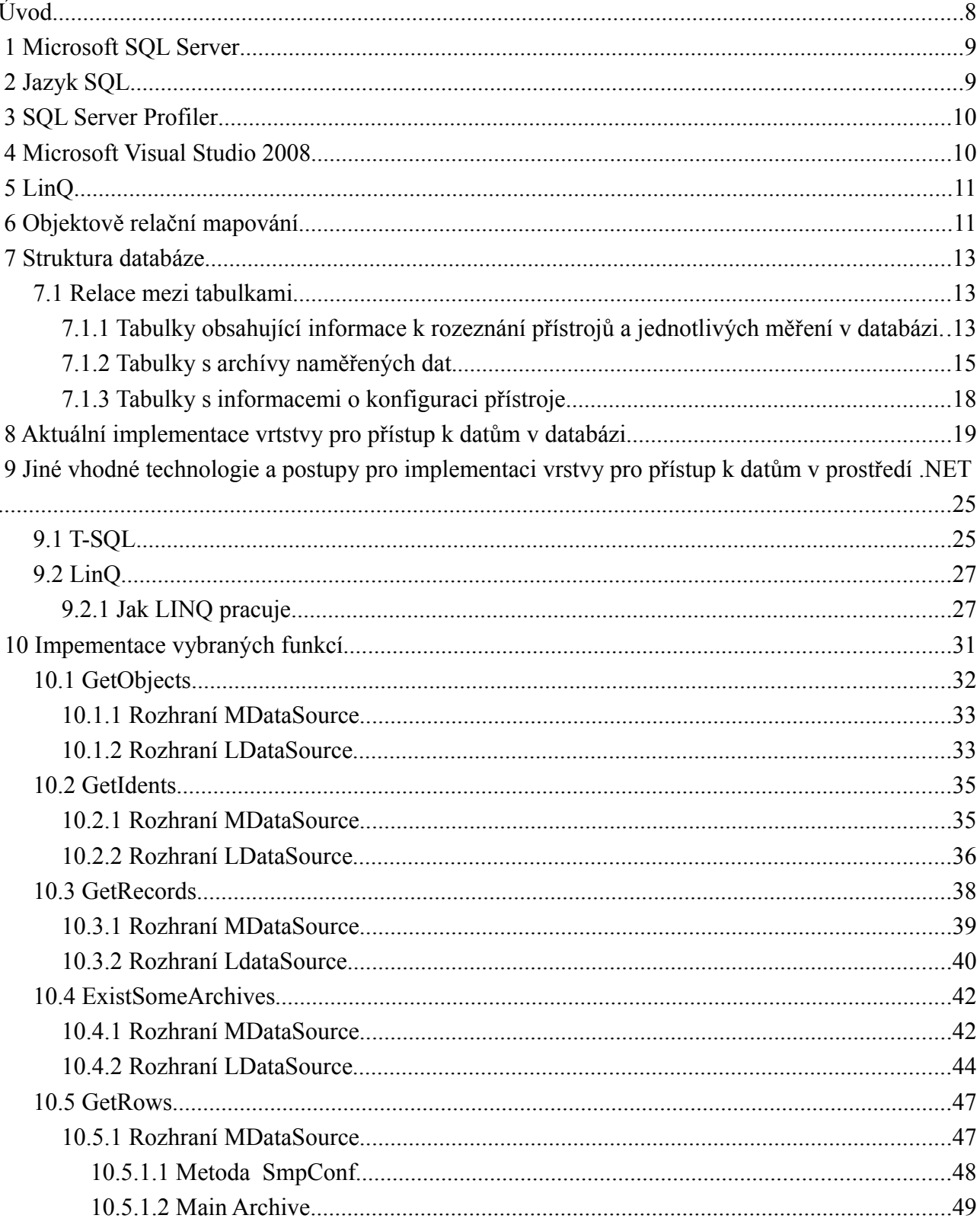

#### Fakulta mechatroniky, infromatiky a mezioborových studií

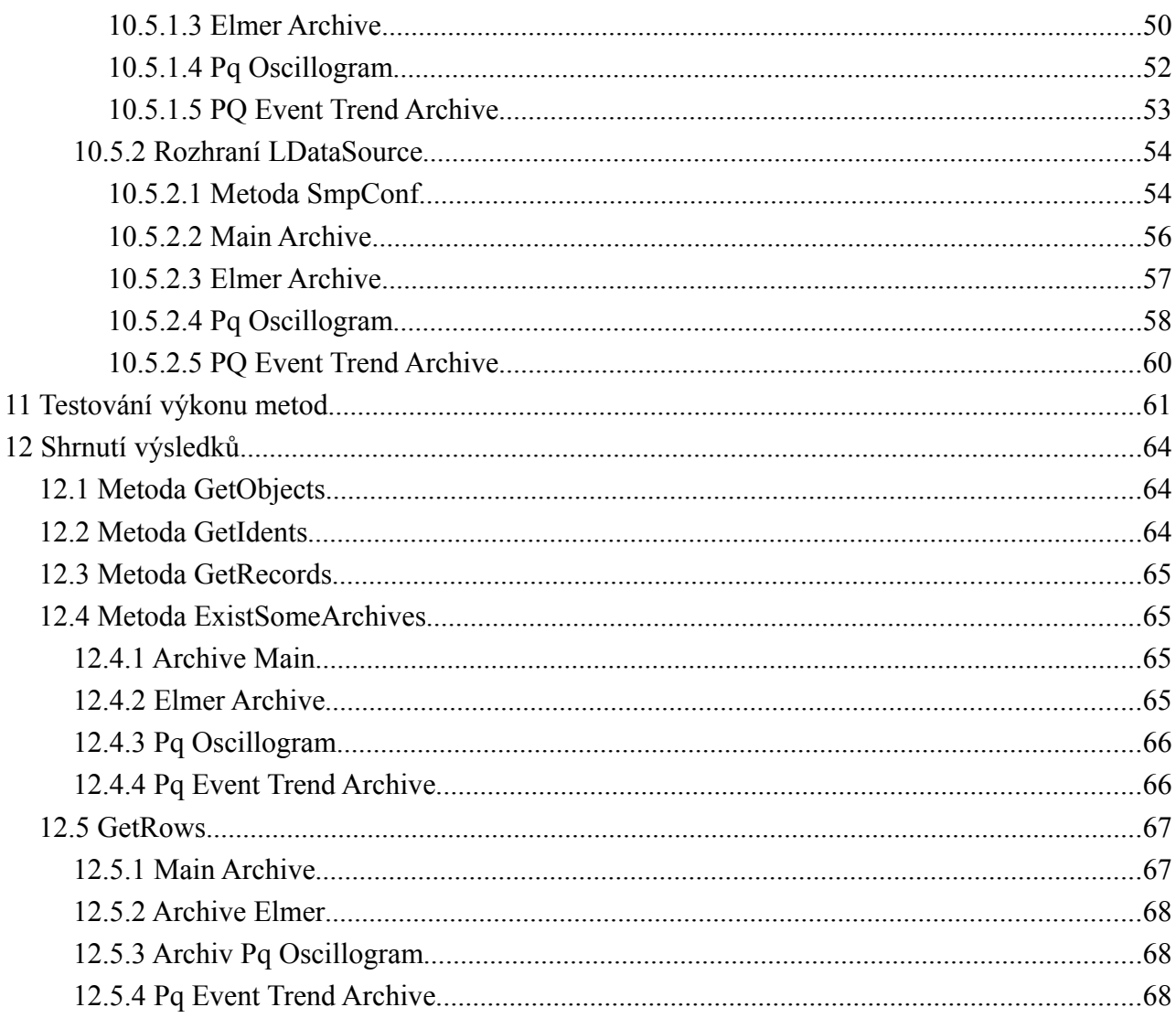

# Seznam ilustrací

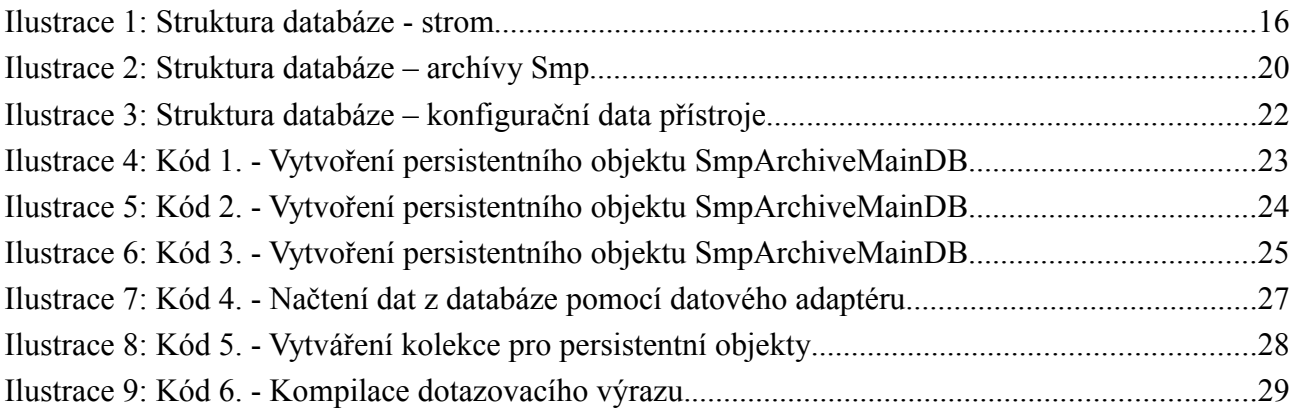

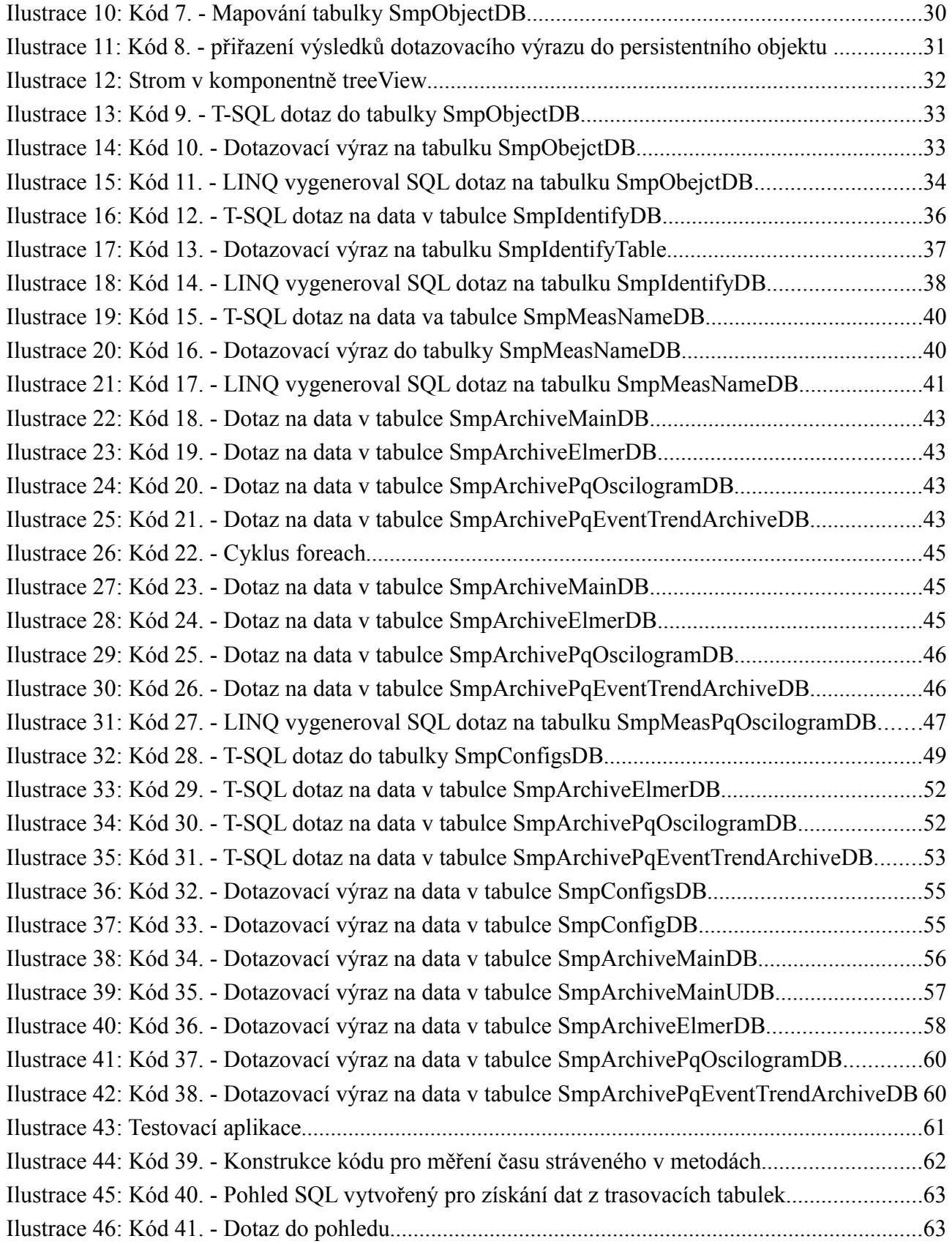

Ilustrace 47: Kód 42. - SQL dotaz do trasovací tabulky pro zjištění počtu spojení s databází..........64

# **Seznam tabulek**

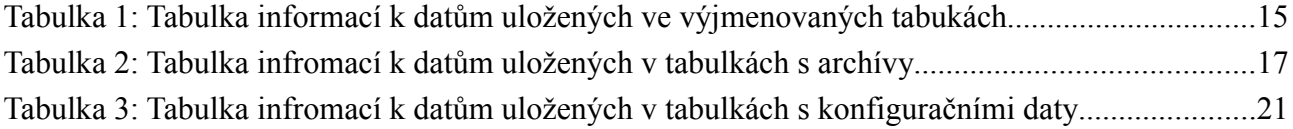

## **Úvod**

Důvodem vzniku této práce byl požadavek na optimalizaci výkonu databázové aplikace Envis pro práci s rozsáhými daty. K tomuto učelu je potřeba se nejdříve seznámit se struktůrou databáze měření Envis. Tato databáze je vytvořena na instanci Microsoft SQL Server 2008 a jedná se tedy o relační databázi. Data v relačních databázích jsou uloženy v tabulkách a mezi tabulkami je udržován vztah pomocí primárních a cizích klíčů.

Po seznámení se struktůrou databáze je potřeba zjistit, jak je implementovaná aktuální vrtsva pro přístup k datům v této relační databázi. Aktuální vrstva aplikace Envis je napsána v programovacím jazyce C# a dotazuje se na data pomocí technologie persitentních objektů Xpo firmy DevExpress. Pro optimalizaci výkonu databáze je třeba vybrat některé funkce z této akuální vrstvy pro přístup k datům a implementovat je pomocí jiných vhodných technologií v prostředí .NET. První technologií, která je k tomuto účelu vybrána a které se budeme v práci věnovat je technologie T-SQL. Druhou technologií pro přístup k datům v databázi v této práci je objektová technologie Linq pro SQL. Pro vývoj vrstvy pro přístup k datům je tedy zapotřebí nastudovat potřebnou literaturu o práci s Microsoft SQL Serverem 2008, o dotazovacím jazyce T-SQL a o Linq pro SQL. Vrstvy pro obě tyto dotazovací technologie píšeme v objektovém programovacím jazyce C# ve vývojovém prostředí Visual Studio 2008. Toto vývojové prostředí nabízí výkonné nástroje pro ladění kódu, což nám značně ulehčí celý proces vývoje. Pro přístup k datům v relačních databázích v .NET můžeme ještě najít technologie jako Nhibernate nebo Entity Framework, ale těm se v této práci věnovat nebudeme.

Naprogramované funkce pomocí zmíněných technologií je potřeba v další části práce otestovat na vhodném vzorku dat. Výkon jednotlivých funkcí testujeme pomocí nástrojů, které nám nabízí Visual Studio 2008 a SQL Server 2008. V případě Visual Studia 2008 testujeme

#### Zdeněk Hájek Fakulta mechatroniky, infromatiky a mezioborových studií

implementované funkce pomocí nástroje Profiling Tools a dále pak měříme jejich čas vykonávání pomocí kódu, jenž na výstup do konzole vypíše čas strávený v měřené funkci. SQL Server 2008 nám umožňuje využít nástroj SQL Server Profiler, díky kterému můžeme sledovat dobu vykonávání jednotlivých dotazů spouštěných měřenou funkcí. Pomocí těchto diagnostických nástrojů naměříme funkce pro všechny tři technologie přístupu k datům. Získané výsledky je potřeba porovnat, aby bylo jasné, která z technologií je pro potřeby aplikace Envis nejvýhodnější.

#### **2 Microsoft SQL Server**

Micrsoft SQL Server ([1]) je vlajkovou lodí společnosti Microsoft již více než 16 let. Za tuto dobu databázový systém SQL Server vyspěl a místo zpracování malých úkolů na úrovni podnikových oddělení nyní obsluhuje největší databáze světa. SQL Server 2008 nabízí vysoce škálovatelnou a mimořádně přizpůsobitelnou platformu architektury dat, na které lze vybudovat libovolnou myslitelnou aplikaci. Už verze SQL Server 2000 zaznamenala zásadní vývojový posun. Nejedná se pouze o jednoduchou "databázi", ale představuje komplexnější řešení architektury dat, které dokáže splnit požadavky na ukládání dat a manipulaci s nimi v libovolné organizaci. Od verze SQL Server 2005 rozšiřuje datovou platformu o důležité nové funkce týkající se programování, integrace s architekturou .NET, vysoké dostupnosti, instrumentace řízení a analytických nástrojů. Tato vylepšení funkcí byla tak výrazná, že přes zachování stejného vzhledu a ovládání databáze Microsoft SQL Server společnost Microsoft v praxi vytvořila zcela novou platformu. Verze SQL Server 2008 na tento rychlý vývoj navazuje. Kromě toho, že zdokonaluje stovky stávajících funkcí, zároveň přidává stovky dalších.

### **3 Jazyk SQL**

Neboli jazyk strukturovaných dotazů([1]) je standartním dotazovacím jazykem relačních databází. V roce 1970 vyvinula skupina ve výzkumném centru společnosti IBM v San Jose na základě Coddova modelu databázový systém s názvem "System R". Pro manipulaci a získávání dat uložených v tomto systému byl navržen jazyk nazvaný SEQUEL, jehož autory byli Donald D. Chamberlin a Raymond F. Boyce ze společnosti IBM. Zkratka SEQUEL byla později zkrácena na SQL. V roce 1986 byl přijat americkou standardizační organizací ANSI jako standard a poté v roce 1987 ratifikován mezinárodní standardizační organizací ISO, přičemž tento standard byl zveřejněn jako SQL 86 nebo též SQL 1. Od té doby prošly standardy mnoha revizemi. Po SQL 86 následoval SQL 89, SQL 92 - známý též jako SQL 2, a poté SQL 99, znamý také jako SQL 3. Ten přidal

objektově orientované prvky, které souhrně představují původ koncepce systému ORDBMS, neboli objektově relačního databázového systému. SQL Server 2008 používá jazyk T-SQL, který nabízí pestrou škálu funkcí a konstruktů pro tvorbu dotazů.

#### **4 SQL Server Profiler**

Verze Microsoft SQL Server 2008 nabízí grafický nástroj, který umožňuje přístup k API (Application Programming Interface) SQL Trace ([1]). Pomocí nástroje Profiler můžeme definovat události SQL Server, o kterých chceme zaznamenávat informace. Lze také určit možnosti filtrování, aby nástroj zaznamenával pouze data o vybraných událostech. V této práci budeme pomocí tohoto nástroje měřit dobu vykonávání SQL dotazu v databázi.

#### **5 Microsoft Visual Studio 2008**

Microsoft Visual Studio je vývojové prostředí (IDE) od společnosti Microsoft ([2]). Může být použito pro vývoj konzolových aplikací a aplikací s grafickým rozhraním spolu s Windows Forms aplikacemi, webovými stránkami, webovými aplikacemi a webovými službami jak ve strojovém kódu, tak ve spravovaném kódu na platformách Microsoft Windows, Windows Mobile, Windows CE, .NET, .NET Compact Framework a Microsoft Silverlight. Visual Studio obsahuje editor kódu podporující IntelliSense a refaktorování. Integrovaný debugger pracuje jak na úrovni kódu, tak na úrovni stroje. Další vestavěné nástroje zahrnují designer formulářů pro tvorbu GUI aplikací, designer webu, tříd a databázových schémat. Visual Studio podporuje jazyky prostřednictvím jazykových služeb, což umožňuje, aby editor kódu a debugger podporoval jakýkoliv programovací jazyk. Mezi vestavěné jazyky patří C/C++ (použitímVisual C++), VB.NET (použitím Visual Basic .NET) a C# (použitím Visual C#). Existují i verze Visual Studia pro určitý jazyk, které uživateli poskytují omezenější jazykové služby. Tyto individuální balíčky jsou

Microsoft Visual Basic, Visual J#, Visual C# a Visual C++.

### **6 LinQ**

První a nejzřejmější aplikací Linq ([2]) je dotazování do extérní relační databáze. LinQ proSQL je součástí projektu LinQ, která nabízí možnost dotazování do relační databáze Microsoft SQL Serveru a také objektový model vycházející z dostupných entit. Jinými slovy, můžete definovat množinu objektů, které představují tenkou abstraktní vrstvu nad relačními daty, a do tohoto objektového modelu se dotazovat pomocí dotazů LinQ, které se ve stroji LinQ pro SQL převádějí na odpovídající dotazy SQL. LinQ pro SQL podporuje Microsoft SQL Server od verze SQL Serveru 2000 a Microsoft SQL Server Compact počinaje verzí 3.5.

#### **7 Objektově relační mapování**

Objektově relační mapování (ORM, O/RM nebo O/R mapování) je programovací technika v softwarovém inženýrství, která zajišťuje automatickou konverzi dat mezi relační databází a objektově orientovaným programovacím jazykem.Řada implementací ORM se snaží v co největší míře odstínit vývojáře od nutnosti psaní SQL dotazů a pro selekci objektů z databáze používá raději objektový přístup. Takovýto postup však zpravidla umožňuje vyhledávat objekty jen podle databázového primárního klíče, což zpravidla nestačí. Proto některé implementace ORM využívají pro selekci objektů objektový dotazovací jazyk.

Jedna z výhod odstínění od práce s SQL může být i určitá nezávislost aplikace na konkrétním databázovém systému, resp. možnost zvolit databázový systém či jiné datové úložiště tak, aby vyhovovalo konkrétním podmínkám a požadavkům. Nezávislost na konkrétním databázovém systému a skrývání SQL dotazů jsou však již jen příjemné důsledky použití ORM, není to ale primárním cílem.

#### **8 Struktura databáze**

Než začneme psát kód implementující datovou vrstvu aplikace Envis, musíme zjistit, jaká je struktura databáze měřících přístrojů. Bez tohoto kroku nelze napsat správně fungující datovou vrstvu. Data z přístrojů jsou ukládány v databázi do tabulek. Jednotlivé tabulky mezi sebou udržují relace pomocí cizích a primárních klíču. Jednotlivé typy přístrojů mají v databázi své archívy. V této práci budeme načítat data z archívu Smp odpovídající přístrojům typu SMP, SMPQ. Nejprve se tedy podíváme na data uložená v jednotlivých tabulkách a vztahy mezi daty.

#### *8.1 Relace mezi tabulkami*

Všechny následující tabulky, začínající SmpArchiveMain…. Obsahují data, která patří k tomuto archívu. V této práci archív označujeme Smp. Tabulky databáze, které nebudeme v práci využívat, jsou přidány do přílohy A. V příloze B je přidán obrázek, který znázorňuje celkovou struktůru databáze.

### **8.1.1 Tabulky obsahující informace k rozeznání přístrojů a jednotlivých měření v databázi**

| <b>Název Tabulky</b> | Informace uložené v tabulce                                          |
|----------------------|----------------------------------------------------------------------|
| <b>SmpObjectDB</b>   | Jméno objektu pod který přístroj spadá. (Například nějáká budova)    |
| <b>SmpIdentifyDB</b> | Informace o měřicím přístroji, výrobní číslo, verze software, verze  |
|                      | hardware atd.                                                        |
| <b>SmpDeviceUrl</b>  | Informace o typu připojení s přístrojem, jestli přes RS232, nebo     |
|                      | ETHERNET, jaká rychlost atd. Pro každý přístroj je jeden a více      |
|                      | záznamů a používá se pro opětovné připojení s přístrojem jako profil |
|                      | pro připojení.                                                       |
| <b>SmpMeasNameDB</b> | Jméno měření.                                                        |

*Tabulka 1: Tabulka informací k datům uložených ve výjmenovaných tabukách*

Zdeněk Hájek Fakulta mechatroniky, infromatiky a mezioborových studií

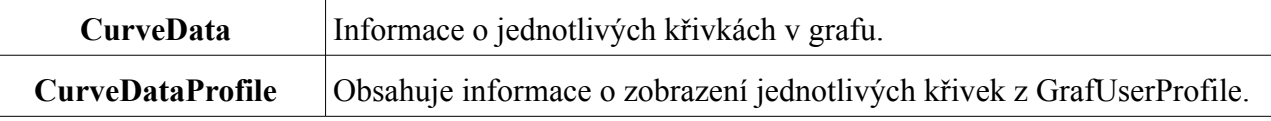

Pomocí tabulek *SmpObjectDB*, *SmpIdentifyDB* a *SmpMeasNameDB* (obr. 1) vytváříme v aplikaci Envis strom, pomocí něhož může uživatel vybrat měření ve vybrané budově vybraného přístroje. Tabulka *SmpObjectDB* obsahuje v sloupci informaci o názvu budovy ve které se nachází měřící přístroj a sloupec primární klíč (na obrázku žlutou barvou). Tabulka *SmpIdentifyDB* si tento primární klíč uchovává pomocí sloupce cizí klíč. Tak mezi tabulkami vzniká relace. Tabulka *SmpIdentifyDB* obsahuje informace o názvu a typu přístroje v budově a svým primárním klíčem se relací odkazuje do tabulky *SmpMeasNameDB*, která obsahuje infromace o názvu měření a odkazuje se pomocí svého primárního klíče do tabulek jednotlivých archívů. Tabulka *SmpIdentifyDB* se navíc svým primárním klíčem odkazuje do tabulky *SmpDeviceUrl*, ve které jsou informace o typu připojení databáze s měřícím přístrojem. Primární klíč tabulky *SmpMeasNameDB* kromě tabulek archívů odkazuje ještě do tabulky *CurveData*. V této tabulce společně s tabulkou *GrafInfo* jsou informace o jednotlivých křivkách grafu (barva křivky, atd..) pro potřeby aplikace Envis.

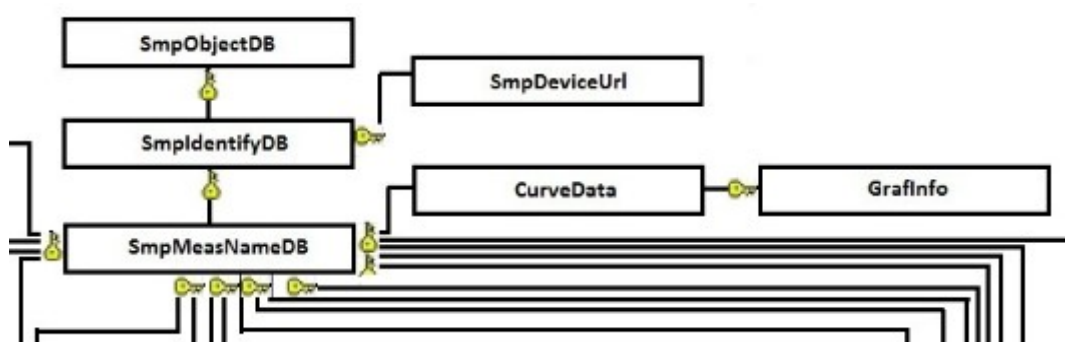

*Ilustrace 1: Struktura databáze - strom*

# **8.1.2 Tabulky s archívy naměřených dat.**

| <b>Název Tabulky</b>           | Informace uložené v tabulce                                     |
|--------------------------------|-----------------------------------------------------------------|
| <b>SmpArchiveElmerDB</b>       | Elektroměrové záznamy ze SMP, SMPQ, a ostatních přístrojů       |
|                                | tohoto typu.                                                    |
| <b>SmpArchiveLogDB</b>         | Funguje podobně jako klasický logovací soubor a ukládá          |
|                                | informace o událostech jako je výpadek, změna nastavení,        |
|                                | vymazání archívu atp.                                           |
| <b>Název Tabulky</b>           | Informace uložené v tabulce                                     |
| <b>SmpArchiveMainDB</b>        | Hlavní archív měření, jsou v něm uloženy naměřené hodnoty       |
|                                | napětí, proudů a výkonů. Je použit pro SMP, SMV a podobné       |
|                                | přístroje a vychází z něj. SIMONArchiveMainDB, který je         |
|                                | rozšířen pro měření čtveřic proudů.                             |
|                                |                                                                 |
| SmpArchiveMainfDB              | Jsou v něm uloženy hodnoty frekvence a teploty.                 |
| <b>SmpArchiveMainFiDB</b>      | Obsahuje informace o změřených hodnotách úhlu Fi.               |
| <b>SmpArchiveMainFlickerDB</b> | Uloženy hodnoty flickeru. Blikání vnímané lidmi v závislosti na |
|                                | kolísání amplitudy napětí.                                      |
| <b>SmpArchiveMainIDB</b>       | Uloženy hodnoty proudů.                                         |
| <b>SmpArchiveMainPDB</b>       | Obsahuje hodnoty výkonů.                                        |
| <b>SmpArchiveMainTHDDB</b>     | Hodnoty harmonických zkreslení.                                 |
| <b>SmpArchiveMainUDB</b>       | Hodnoty napětí.                                                 |
| <b>SmpArchivePmaxDB</b>        | Obsahuje informace o nejvyšším výkonu v daném měsíci.           |
| <b>SmpArchivePQEventDB</b>     | Všechny tabulky obsahující PQ obsahují informace o kvalitě      |
|                                | elektrické energie. Tato tabulka obsahuje informace o různých   |
|                                | událostech, jako výpadky, podpětí, přepětí atp.                 |

*Tabulka 2: Tabulka infromací k datům uložených v tabulkách s archívy*

 $\overline{1}$ 

Zdeněk Hájek Fakulta mechatroniky, infromatiky a mezioborových studií

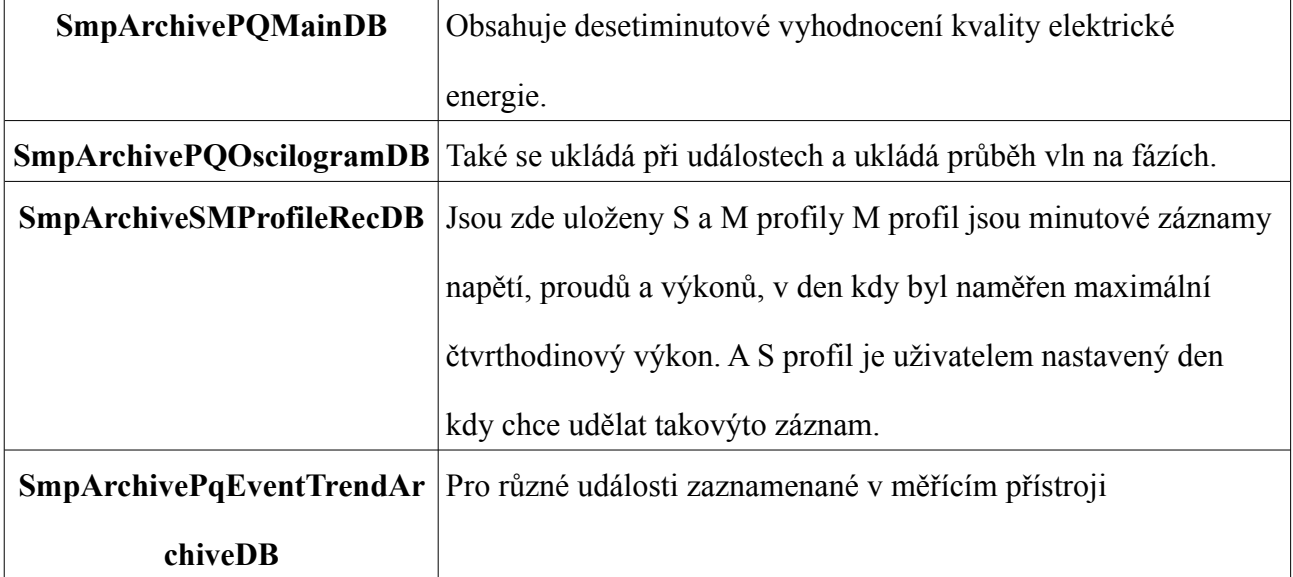

Databáze obsahuje celkem 16 tabulek pro archívy různých přístrojů. Všechny tyto tabulky jsou relacemi provázány s tabulkou *SmpMeasNameDB*, která je v tabulkách archívů zastoupena svým primárním klíčem. V této práci se budeme zabývat hlavně archívy pro měřící přístroje SMP, SMV a SMPQ. Archívy těchto přístroju jsou ukládány v tabulkách *SmpArchiveMainDB*, *SmpArchiveLog*, *SmpArchivePmaxDB*, *SmpArchiveElmerDB*, *SmpArchivePQMainDB*, *SmpArchivePQEventDB*, *SmpArchivePQEventTrendArchiveDB*, *SmpArchivePqOscilogramDB*, *SmpArchiveSMProfileRecDB*. (obr. 2)

Tabulka *SmpArchiveMainDB* obsahuje informace o tom, kdy jednotlivá měření vybraného archívu začaly a kdy skončily a kolik měly vzorků. Dále pak sloupce cizích klíčů odkazujících se na primární klíče v tabulkách *SmpArchiveMainfDB, SmpArchiveMainFlickerDB, SmpArchiveMainUDB, SmpArchiveMainIDB, SmpArchiveMainPDB, SmpArchiveMainTHDDB a SmpArchiveMainFiDB.* (obr dole) V těchto jmenovaných tabulkách jsou jednotlivé záznamy průměrných, minimách a maximálních srdužených a fázových napětí, proudů, zaznamenaných fázích, přístrojem vypočítaných hodnot jalových, činných a zdánlivých výkonů. Dále pak tabulka *SmpArchiveMainDB* obsahuje cizí klíč odkazující se na primární klíč v tabulce *SmpConfigsDB.*

Zdeněk Hájek Fakulta mechatroniky, infromatiky a mezioborových studií

Na primární klíč tabulky *SmpConfigsDB* se cizím klíče odkazují všechny tabulky uchovávající archívy typu Smp a navíc se na ní odkazují i archívy pro přístroj SIMONPQ z tabulky SIMONArchiveMainDB.

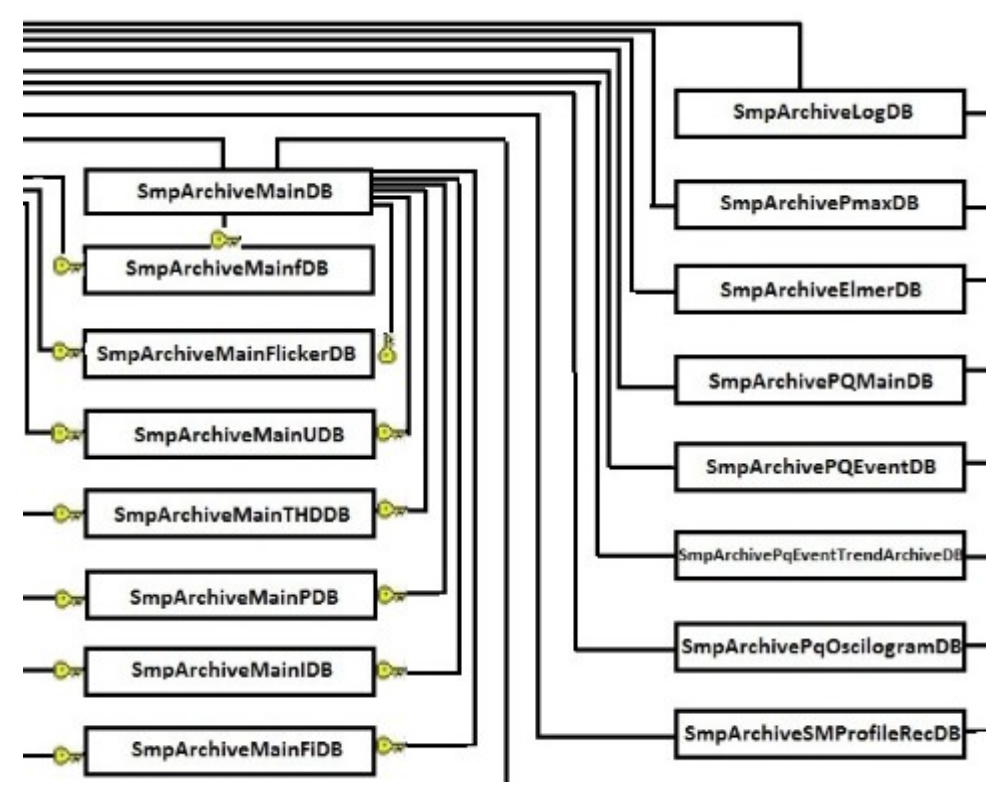

*Ilustrace 2: Struktura databáze – archívy Smp*

#### **8.1.3 Tabulky s informacemi o konfiguraci přístroje.**

| <b>Název Tabulky</b>               | Informace uložené v tabulce                                     |
|------------------------------------|-----------------------------------------------------------------|
| <b>SmpConfigDB</b>                 | Obsahuje nastavení přístrojů, např. adresa přístroje, IP adresa |
|                                    | atd.                                                            |
| <b>SmpConfigsDB</b>                | Obsahuje odkazy na všechny konfigy přístrojů typu Smp           |
| <b>SmpArcConfigDB</b>              | Používá se ve spojení s SIMONArchiveMainDB nebo                 |
|                                    | SmpArchiveMainDB a obsahuje informace o tom, které měřené       |
|                                    | veličiny, byly z přístroje v daném archívu staženy.             |
| <b>SmpElectricityMeterConfigDB</b> | Nastavení elektromětu.                                          |
| <b>SmpInputConfigDB</b>            | Nastavení vstupů.                                               |
| <b>SmpInstallConfigDB</b>          | Nastavení hodnot měřicích/převodních traf, MTN, MTP, atd.       |
| <b>SmpOutputConfigDB</b>           | Nastavení výstupů, souvisí s ní následující dvě tabulky.        |
| SmpOutputConfigUdalostDB           | Nastavení, na které události má výstup                          |
|                                    | reagovat.                                                       |
| <b>SmpOutputConfigVystupDB</b>     | Jak se má ten výstup chovat, když nastane                       |
|                                    | událost, např. sepnout, rozepnout, blikat atp.                  |
| <b>SmpPQSettingsDB</b>             | Nastavení vyhodnocení kvality elektrické energie.               |

*Tabulka 3: Tabulka infromací k datům uložených v tabulkách s konfiguračními daty*

Každý typ přístroje má v databázi kromě tabulky s naměřenými archívy dat navíc tabulku obsahující konfigurační data přístroje v době daného měření. Pro archívy typu Smp je to tabulka *SmpConfigsDB.* Tato tabulka v sobě uchovává cizí klíče odkazující se na primární klíče v tabulkách *SmpConfigDB, SmpArcConfigDB, SmpInstallConfigDB, SmpElectricityMeterConfigDB, SmpPQ SettingsDB* a *SmpOutputConfigDB*, která v sobě uchovává sloupce cizích klíčů od primárních klíčů tabulek *SmpInputConfigDB, SmpOutputConfigUdalostDB, SmpOutputConfigVystupDB*. (obr dole)

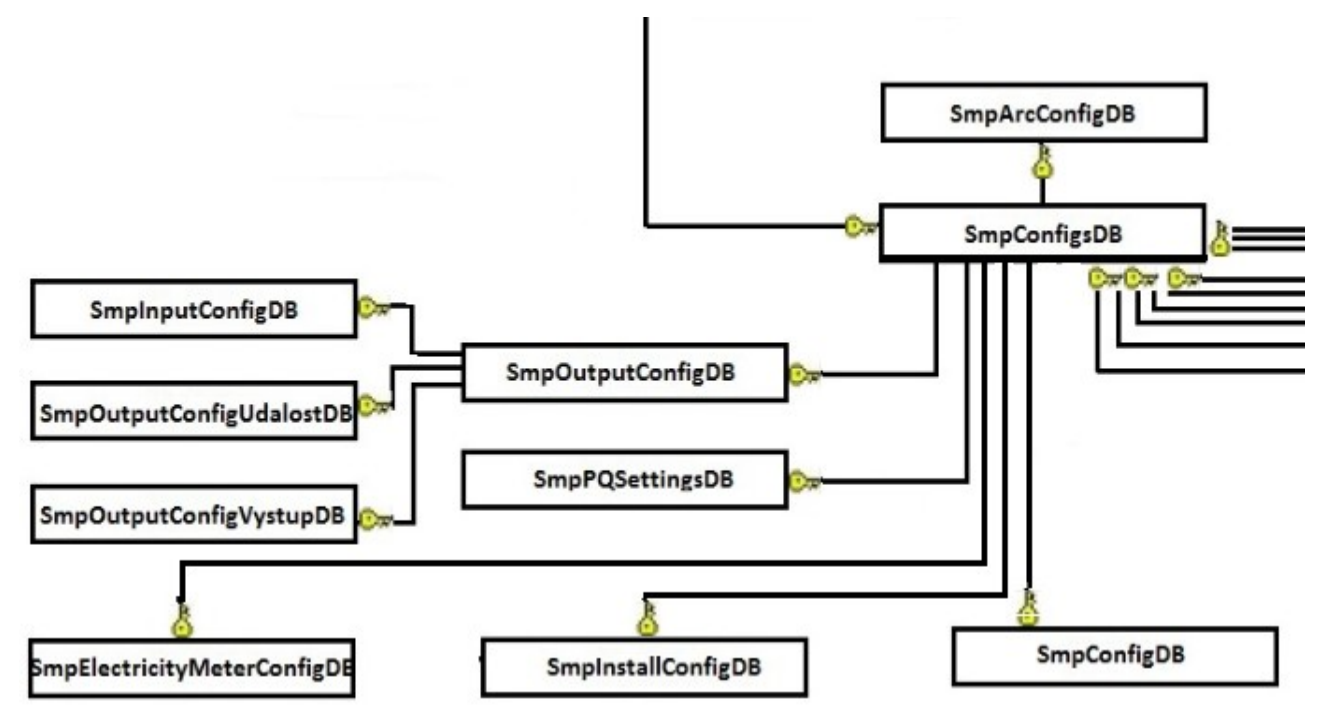

*Ilustrace 3: Struktura databáze – konfigurační data přístroje*

# **9 Aktuální implementace vrtstvy pro přístup k datům v databázi**

Aplikace Envis využívá pro přístup k datům v databázi rozhraní *IDataSource* z knihovny Envis.Facade firmy KMB.sro. Toto rozhraní při získávání dat z databáze používá technologii persistentních objektů Xpo od firmy DevExpress. Knihovna DevExpress.Xpo obsahuje třídy, které po jejich implementaci můžeme využít k mapování databáze do paměti.

Vytvoření třídy SmpArchiveMainDB implementující XPLiteObject public class SmpArchiveMainDB : XPLiteObject ₹  $\sqrt{S}$ ession public SmpArchiveMainDB(Session s): base(s){} //konstruktor public SmpArchiveMainDB() { } //Proměnné persistentního objektu  $[Key(true)]$ public DateTime keyTime; protected int RecordCount; protected DateTime endTime; protected Int16 OverflowStatus; protected Int16 UnderflowStatus;

*Ilustrace 4: Kód 1. - Vytvoření persistentního objektu SmpArchiveMainDB*

Na obrázku (obr. 4) vidíme začátek kódu v jazyce C#. Pomocí tohoto kódu mapujeme strukturu tabulky SmpArchiveMainDB do paměti v podobě persistentního objektu. Třída SmpArchiveMainDB implementuje třídu XPLiteObject z knihovny Xpo. Uvnitř třídy je kód vytvářející Session. Tato Session pomáhá seskupit k sobě patřící persistentní objekty. Všechny třídy implementující třídu XPLiteObject obsahují Session. Dále v kódu na obrázku máme konstruktor vytvářející instanci třídy SmpArchiveMainDB. Pod konstruktorem už jsou jako proměnné třídy nadefinovány jednotlivé sloupce tabulky SmpArchiveMainDB. Proměnná keyTime je primárním klíčem tabulky SmpArchiveMainDB označena v kódu pomocí ([Key(true)]).

```
//Zapouzdřeni
   public int RecordCount
      get { return RecordCount; }
      set { SetPropertyValue<int>("RecordCount", ref RecordCount, value); }
   ₹
```
*Ilustrace 5: Kód 2. - Vytvoření persistentního objektu SmpArchiveMainDB*

Na obrázku (Obr. 5) máme kód, který zapouzdřuje proměnnou RecordCount, takto jsou zapouzdřeny všechny proměnné daného typu pro sloupce z tabulky SmpArchiveMainDB. Pro sloupce, které obsahují cizí klíč se definuje typ proměnné podle třídy tabulky, která obsahuje primární klíč od daného cizího klíče. Například máme k tabulce SmpArchiveMainUDB vytvořenou třídu SmpArchiveMainUDB imlementující třídu XPLiteObject. Potom tedy bude v naší třídě SmpArchiveMainDB proměnná datového typu SmpArchiveMainUDB (Obr. 6).

```
protected SmpArchiveMainUDB avg uLN
public int_avg_uLN
  get { return avg uLN; } nt; }
  set { SetPropertyValue<SmpArchiveMainUDB>("_avg_uLN", ref_avg_uLN, value); }
```
*Ilustrace 6: Kód 3. - Vytvoření persistentního objektu SmpArchiveMainDB*

Tímto způsobem jsou vytvořeny třídy pro všechny tabulky z databáze a tím vytvořena struktůra databáze v paměti. Tyto třídy persitentních objektů budeme využívat i v našich

#### Zdeněk Hájek Fakulta mechatroniky, infromatiky a mezioborových studií

 implementacích *IDataSource* v technologiích LinQ a T-SQL, akorát nebudeme využívat funkci Session. Pomocí Session může technologie persistentních objektů Xpo efektivně sestavovat dotazy do databáze a získaná data ukládat do připravených struktůr persistentních objektů. Tyto struktůry s daty vrací rozhraní *IDataSource* po načtení potřebných dat do další vrstvy, která má za úkol data zobrazit na výstupu aplikace Envis například v podobě tabulky nebo grafu. V našich implementacích rozhraní *IDataSource* budeme tedy také předávat získaná data do těchto struktůr, abychom mohli data vracet v konzistentním stavu do další vrstvy a ta se tak nemusela přepisovat.

# **10 Jiné vhodné technologie a postupy pro implementaci vrstvy pro přístup k datům v prostředí .NET**

V prostředí .NET společnosti microsoft dnes již existují tři různé technologie na dotazování se na data uložená v relační databázi. Tyto technologie se nazívají T-SQL, LINQ to SQL, nhibernate a Entity framework od společnosti microsoft, které můžeme použít zdarma. Pro tuto bakalářskou práci jsme vybrali technologii T-SQL a LINQ to SQL.

#### *10.1 T-SQL*

Tato technologie dotazování se na data v relační databázi nabízí pestrou škálu funkcí a konstruktorů pro tvorbu dotazů. To nám umožňuje tvořit dotazy na data pro potřeby metod našeho rozhraní. Naše rozhraní dotazující se pomocí T-SQL implementuje rozhraní *IDataSource* a jmenuje se *MDataSource*.

Rozhraní *MDataSource* je psáno v objektovém programovacím jazice C# a k připojení k databází využívá funkce knihovny System.Data.SqlClient. Pro zpracování dotazu je potřeba vytvořit datový adaptér (Obr. 7), který spustí dotaz v databázi a načtená data uloží do tabulky v Datasetu. Klíčové slovo using vytvoří instanci SqlConnection, které předá v proměnné retezec připojovací řetězec do databáze. Tento připojovací řetězec obsahuje název vybrané instance serveru a jméno databáze, z které budeme získávat data. Poté se připojení otevře a vytvoří se datový adaptér, kterému v parametrech konstruktoru předáváme jaký dotaz se má v jaké databází spouštět. Metoda datového adaptéru Fill poté spustí dotaz na databázi a vytvoří pro získaná data tabulku v datové sadě. Poté se ukončí blok using a spojení se serverem se ukončí. Na posledním řádku na obrázku vytváříme tabulku. Data z této tabulky poté v metodě přetypujeme, protože Microsoft SQL Server 2008 používá jiné typování než programovací jazyk C#. Po přetypování data ukládáme do připravených struktůr persistentních objektů a ve vhodném datovém typu vracíme do vrstvy, která o ně zažádala.

```
SqIDataAdapter adapter = null;// vytvoření adaptéru
      DataSet dSet = new DataSet();
                                          // vytvoření Datasetu
      using (SqlConnection conn = new SqlConnection(retezec))
                                   // otevření spojení do databáze
         conn. Open():adapter = new SqlDataAdapter(dotaz, conn); //provede dotaz
         adapter.Fill(dSet, "Tabulky"); // výsledek v Datasetu
      ł
                                   // spojení do databáze ukončeno
      DataTable tab = dSet.Tables["Tabulky"]; //výsledek v tabulce
```
*Ilustrace 7: Kód 4. - Načtení dat z databáze pomocí datového adaptéru*

#### *10.2 LinQ*

LINQ ([4]) je programovací model, který zavádí dotazy jako prvořadý princip do všech jazyků Microsoft .NET. Úplná podpora LINQ vyžaduje určitá rozšíření použitého programovacího jazyka, v našem případě jazyka C#. Tato rozšíření zvyšují efektivitu vývojářů a pokytují kratší, smysluplnější a jasnější syntaxi pro manipulaci s daty. LINQ představuje zajímavý krok ve vývoji současných běžných programovacích jazyků. LINQ nabízí metodologii, která zjednodušuje a sjednocuje implementaci libovolného přístupu typu dat. Exekuční prostředí může nabídnout programu napsanému na vyšší úrovni asbtrakce, na jaké se pohybuje LINQ, mnoho dalších zajímavých služeb. Dnes je významné tuto novou technologii dobře pochopit, ale zásadní vliv může získat až v budoucnu.

#### **10.2.1 Jak LINQ pracuje**

Než se začneme dotazovat do relační databáze pomocí technologie LINQ je třeba určit, odkud se budou data získávat. K tomuto účelu obsahují knihovny Linq třídu DataContext, které v konstruktoru při vytváření objektu této třídy předáváme v parametru připojovací řetězec k databázi. (Obr. 8). Na obrázku krom vytváření instance objetku typu DataContext máme zobrazen ještě

 způsob vytvoření kolekce pro objekty typu SmpObjectDB a vytvoření instance namapované tabulky SmpObjectTable, kterou využíváme dále v dotazu LINQ. Takto si musíme vytvářet instance namapovaných tabulek pro všechny tabulky, z kterých budeme získávat data.

//Vytvoření kolekce pro persistentní objekty typu SmpObjectDB List<SmpObjectDB> objekty = new List<SmpObjectDB>(); //Vytvoření datového kontextu pro připojení k databázi DataContext  $db = new DataContext(retezec)$ ; //Před použitím v dotazu je třeba si mapovanou tabulku v metodě definovat Table<SmpObjectTable>SmpObjectTable = db.GetTable<SmpObjectTable>();

*Ilustrace 8: Kód 5. - Vytváření kolekce pro persistentní objekty*

```
//Kód v LINQ
var dotaz =from c in SmpIdentifyTable
      where c.objekt = p.Id
      select c;
//Kód vygenerovaný kompilátorem
var dotaz = SmpIdentifyTable.Where(c \Rightarrow c.objekt = p.Id)
   .Select(c => new { c.Id, c.objekt });
```
*Ilustrace 9: Kód 6. - Kompilace dotazovacího výrazu.*

Syntaxe používaná v LINQ je podobná SQL a nazývá se dotazovací výraz. Nějáký dotaz, podobný SQL a smíchaný se syntaxí programu napsaného v jiném jazyce než SQL, se obvykle nazývá vnořené (Embedded) SQL, ale jazyky, které takové dotazy implementují, obvykle používají zjednodušenou syntaxi. Dotaz v LINQ (Obr. 9) na data v tabulce SmpIdentifyDB se v kompilátoru přeloží do tvaru, z kterého je zjevné, že kód volá členy instance objektu z předchozího volání.

```
Mapování struktury tabulky SmpObjectDB
[Table(Name="SmpObjectDB")]
public class SmpObjectTable
   [Column(IsPrimaryKey = true)]public int Id;
   [Column]
   public string objekt;
```
*Ilustrace 10: Kód 7. - Mapování tabulky SmpObjectDB*

Where se volá na objektu SmpIdentifyTable a Select se volá na objektu navráceném klauzulí Where. Klíčové slovo var dává programu vědět, že se jedná o dotaz LINQ. To nám umožňují funkce knihovny společnosti microsoft systém.Data.Linq. Objekt SmpIdentifyTable mapuje v LINQ struktůru tabulky SmpIdentifyDB do paměti. Aby sme mohli takto mapovat tabulky z databáze do paměti, musíme použít knihovnu System.Data.Linq.Mapping. Pro příklad (Obr. 10) si uvedeme nadefinování struktůry třídy SmpObjectTable patřícího k tabulce SmpObjectDB. V těle třídy jsou definovány datové typy jednotlivých sloupců tabulky SmpObjectDB odpovídající datovým typům v jazyce C#. Primární klíč je pak označen pomocí (IsPrimaryKey=true). Sloupce obsahující v databázi hodnoty null musíme označit otazníkem. Například public int? Id. Takto si namapujeme do paměti všechny tabulky, které budeme v našich dotazech potřebovat.

Naše třída pro rozhraní využívající technologii LINQ implementuje rozhraní *IDataSource* a v práci se jmenuje *LinqDataSource*. V rozhraní *LinqDataSource* máme namapovány všechny potřebné tabulky a využíváme v ní dříve uvedené knihovny pro práci s LINQ. Metody tohoto rozhraní mají ve svém těle nadefinován dotaz do namapovaných tabulek. Samotný SQL dotaz do databáze se vygeneruje a spustí až tehdy, když dojde na samotné získávání dat. V našem případě k

 tomuto dojde v cyklu foreach (obrázek dole). Na obrázku je dále na prvním řádku vidět vytvoření instance persistentního objektu SmpObjectDB. Tento objekt se v cyklu foreach naplní získanými daty a přidá se pomocí .Add(jm) do předem připravené kolekce objektů typu SmpObjectDB. Poté je předán vrstvě pro zpracování získaných dat.

```
SmpObjectDB jm = new \, SmpObjectDB(); //Xpo objekt
foreach (var c in dotaz) // zde se spustí SQL dotaz
  jm.Id = c.Id; //přiřazení hodnoty do objektu Xpo
  jm. \text{object} = c. \text{object};objekty.Add(jm);
```
*Ilustrace 11: Kód 8. - přiřazení výsledků dotazovacího výrazu do persistentního objektu* 

### **11 Impementace vybraných funkcí**

V naší práci sme pro optimalizaci výkonu databázové aplikace vybrali funkce rozhraní IDataSource jménem GetObjects, GetIdents, GetRecords, ExistSomeArchives a GetRows.

Metody GetObjecs, GetIdents a GetRecords využívá vrstva, která metody volá, při vykreslování stromu (Obr. 12) sloužícího uživateli k výběru měření přístroje umístěného v budově. Na obrázku vidíme jako kořenové uzly budovy. Potomkem kořenového uzlu je uzel přístrojů. Jedna budova totiž může obsahovat více přístrojů. A potomkem uzlu přístrojů je uzel měření. Jeden přístroj může obsahovat více měření.

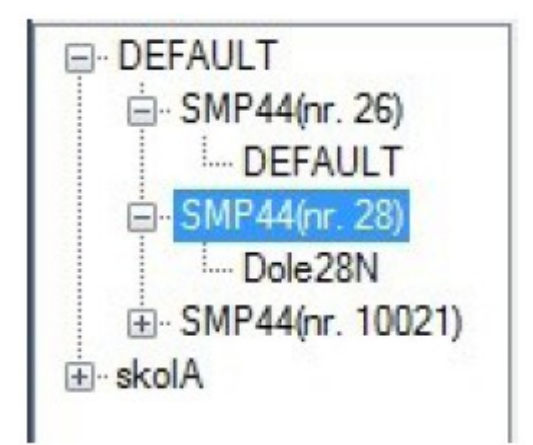

*Ilustrace 12: Strom v komponentně treeView*

Metoda ExistSomeArchives volaná na instanci objektu rozhraní (MDataSource, LDataSource, IdataSource) má za úkol zjistit, které archívy obsahují data a které jsou prázdné. Archívy s daty se pak zapíší do komponenty listBox, odkud je umožněno uživateli aplikace vybrat archív měření s naměřenými hodnotami.

Metoda GetRows má za úkol načítat data z vybraných archívů. Získaná data pak vrací v kolekci datového typu XPCollection do vrstvy, kde se nachází instance objektu, která metodu GetRows zavolala. V následující části práce si ukážeme, co tyto jednotlivé metody dělají a jakým způsobem je budeme implementovat.

#### *11.1 GetObjects*

Tato metoda slouží k získání dat z tabulky SmpObjectDB. V těle metody se vytvoří kolekce persistentních objektů SmpObjectDB pomocí třídy List knihovny System.Colection.Generic. Do této kolekce budeme vkládat jednotlivé řádky získané z tabulky SmpObjectDB v podobě persistentního objektu typu SmpObjectDB. Poté pomocí funkce ToArray() vrátíme data uložená v kolekci jako pole persistentních objektů SmpObjectDB. Řádky tabulky SmpObjectDB představují budovy, kde jsou umístěny měřící přístroje.

#### **11.1.1 Rozhraní MDataSource**

Do databáze pomocí metod datového adaptéru pošleme T-SQL dotaz (Obr. 13), který nám vrací data v tabulce SmpObjectDB. Vrácená data z databáze zpracujeme v data setu do objektu typu DataTable, což je obyčejná tabulka. Z tabulky s daty poté v cyklu for v jednotlivých iteracích řádek po řádku přiřazujeme hodnoty sloupců tabulky do vlastností persistentního objektu SmpObjectDB. Ten po přiřazení všech sloupců vkládáme do kolekce List<SmpObjectDB>. Kolekci po doběhnutí všech iterací cyklu for pomocí metody ToArray() změníme na pole persistentních objektů SmpObjectDB[] a vracíme zpět vrstvě pro zpracování dat.

SELECT id, objekt FROM dbo.SmpObjectDB

*Ilustrace 13: Kód 9. - T-SQL dotaz do tabulky SmpObjectDB*

#### **11.1.2 Rozhraní LDataSource**

Dotazovací výraz (Obr. 14) použitý v metodě GetObjects využívá namapovanou tabulku SmpObjectTable.

> $var dotaz =$ from c in SmpObjectTable select c:

*Ilustrace 14: Kód 10. - Dotazovací výraz na tabulku SmpObejctDB*

Tento dotazovací výraz vygeneruje dotaz SQL do databáze (Obr. 15), který nám vrátí hodnoty z tabulky SmpObjectDB v databázi. Tento dotaz se vygeneruje a spustí až tehdy, když je metodou GetObjects o data požádáno. V našem případě tedy až v cyklu foreach.

### SELECT [t0].[Id], [t0].[objekt] FROM [SmpObjectDB] AS [t0]

*Ilustrace 15: Kód 11. - LINQ vygeneroval SQL dotaz na tabulku SmpObejctDB*

Získaná data se stejně jako v rozhraní *MDataSource* ukládají v jednotlivých iteracích cyklu foreach do instancí persistentních objektů SmpObjectDB a tyto objekty se ukládají do předem připravené kolekce. Po proběhnutí všech iterací cyklu foreach se data vrátí ve formě pole persitentních objektů SmpObjectDB vrtsvě, která na instanci rozhraní *LDataSource* metodu vyvolala.

#### *11.2 GetIdents*

Tato metoda je určena k získání dat z tabulky SmpIdentifyDB. Jako parametr přebírá metoda GetIdents persistentní objekt typu SmpObjectDB jehož Id budeme potřebovat v našich dotazech na data z tabulky SmpIndetifyDB. Tato tabulka je v relaci s tabulkou SmpObjectDB. Stejně jako v metodě GetObjects vkládáme získaná data do kolekce. Kolekce seskupuje persistentní objekty typu SmpIdentifyDB. Po jejím naplnění všemi získanými daty použitím funkce ToArray() na kolekci vrací metoda GetIdents pole persistentních objektů SmpIdentifyDB.

#### **11.2.1 Rozhraní MDataSource**

Dotaz T-SQL (Obr. 16) se dotazuje na všechna data z tabulky SmpIdentifyDB, která mají ve sloupci objekt představující cizí klíč hodnotu shodnou s hodnotou Id. Hodnota Id je získána z parametru předaného metodě GetIdents jako persistentní objekt SmpObjectDB. Získaná data se stejně jako v případě metody GetObjects zpracují do tabulky. Poté se v jedné iteraci cyklu for načte řádek tabulky do persistentního objektu SmpIdentifyDB, kterému je kromě získaných dat z databáze navíc přiřazena do vlastnosti objekt hodnota persistentního objektu SmpObjectDB získaného z parametru metody GetIdent. Tímto způsobem se v iteracích cyklu for zpracují všechny řádky tabulky a získané persistentní objekty SmpIdentifyDB se ukládají do kolekce. Na konec použitím metody ToArray() spuštěné na kolekci data vracíme ve formě pole persistentních objektů SmpIndetifyDB z metody GetIdents do vrtsvy, která metodu GetIdents na instanci rozhraní *MDataSource* zavolala.

 $dotaz = @$ "SELECT AdeviceAddress, DeviceNo, SoftwareVersion, HardwareVersion, softwareModules, DeviceAddr, BootloaderVersion, Id, DeviceTypeDB, PropsTypeDB, SubDeviceTypeDB FROM dbo.SmpIdentifyDB where objekt =  $" + pId$ ;

*Ilustrace 16: Kód 12. - T-SQL dotaz na data v tabulce SmpIdentifyDB*

#### **11.2.2 Rozhraní LDataSource**

V dotazovacím výrazu (Obr. 17) metody GetIdents se dotazujeme do namapované tabulky SmpIdetifyTable. Tento dotazovací výraz má kriterium, které říká, že všechny výsledné vrácené řádky dotazu musí mít ve sloupci objekt stejnou hodnotu, jako je hodnota Id. Hodnota Id je získana z persistentního objektu SmpObjectDB předaného metodě GetIdents jako parametr metody.

```
var dotaz =from c in SmpIdentifyTable
  where c.objekt == p.Id
  select c:
```
*Ilustrace 17: Kód 13. - Dotazovací výraz na tabulku SmpIdentifyTable*

Když dojde v metodě GetIdents k vyžádání dat z relační databáze, tak se vygeneruje z dotazovacího výrazu do databáze SQL dotaz(Obr. 18) na data v tabulce SmpIdentifyDB. Tento SQL dotaz se spouští na databázovém stroji jako procedůra. To je způsobeno zadaním kritéria do dotazovacího výrazu. V našem případě na obrázku se musejí všechny hodnoty ve sloupci objekt rovnat hodnotě 1.

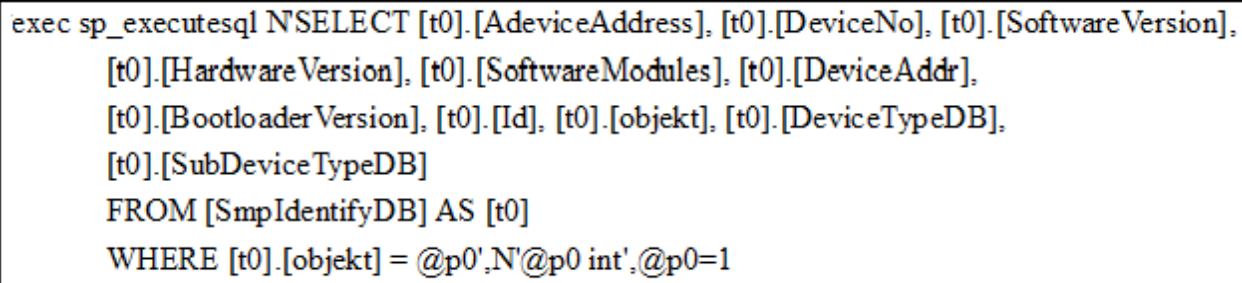

*Ilustrace 18: Kód 14. - LINQ vygeneroval SQL dotaz na tabulku SmpIdentifyDB*

Stejným způsobem jako v rozhraní *MDataSource* si metoda GetIdents získaná data v jednotlivých iteracích cyklu foreach ukládá do persistentního objektu SmpIdentifyDB. Tento objekt si stejným způsobem, jako v rozhraní *MDataSource* navíc do vlastnosti objekt přiřadí persistentní objekt SmpObjectDB získaný z parametru metody GetIdents. Persistentní objekt SmpIdentifyDB se na konci každé iterace vloží do připravené kolekce těchto objektů. Po doběhnutí všech iterací cyklu foreach se kolekce jako v přechozích případech ještě převede pomocí metody ToArray() na pole persistenntích objektů SmpIdentifyDB. Tyto pole metoda vrací do vrstvy, která na instanci rozhraní *LDataSource* zavolala metodu GetIdents.

#### *11.3 GetRecords*

Metoda GetRecors má za úkol získat data z tabulky SmpMeanNameDB. Parametrem je jí předávána hodnota persistentního objektu SmpIdentifyDB. Tento persistentní objekt má ve vlastnosti Id hodnotu primárního klíče tabulky SmpIdentifyDB z databáze. Hodnota Id tvoří kritérium v dotazech na data z tabulky SmpMeasNameDB. Metoda GetRecords vrací pole persistentních objektů SmpMeasNameDB

#### **11.3.1 Rozhraní MDataSource**

Metoda GetRecords v rozhraní *MDataSource* pracuje stejným způsobem jako metoda GetIdents, akorát místo tabulky SmpIdentifyDB se dotazuje do tabulky SmpMeasNameDB (Obr. 19). V dotazu používáme kritérium, které říká, že všechny databázovým strojem vrácené řádky tabulky SmpMeasNameDB musí mít ve sloupci identifyDB hodnotu shodnou s hodnotou Id. Hodnota Id je získána z persistentního objektu SmpIdentifyDB získaného z parametru metody GetRecords.

 $dotaz = (\partial y \text{ 'SELECT id}, \text{ } measName$  FROM dbo. SmpMeasNameDB where identifyDB = " + ident. Id;

*Ilustrace 19: Kód 15. - T-SQL dotaz na data va tabulce SmpMeasNameDB*

Získaná data z dotazu jsou převedena do tabulky a ta je pak řádek po řádku procházena cyklem for. V každé iteraci cyklu for se naplní daty z řádku persistentní objekt SmpMeasNameDB a tomu je navíc do vlastnosti identifyDB přiřazena hodnota persistentního objektu SmpIdentifyDB získaného z parametru metody. Persistentní objekt SmpMeasNameDB je poté vložen do kolekce vytvořené pro tyto objekty. Takto se zpracují všechny řádky tabulky získané z dotazu. Kolekce se po doběhnutí cyklu for pomocí metody ToArray() převede na pole objektů SmpMeasNameDB. Toto pole poté vrací metoda GetRecors do vstvy, která metodu zpustila, k dalšímu zpracování.

#### **11.3.2 Rozhraní LdataSource**

Dotazovací výraz metody GetRecors (Obr. 20) se dotazuje do namapované tabulky SmpMeasNameTable. Jeho kriteriem je hodnota sloupce identifyDB, která musí být shodná s vlastností Id persistentního objektu SmpIdentifyDB získaného z parametru metody GetRecords.
```
var dotaz =
from c in SmpMeasNameTable
where c.identifyDB ==ident.Id
select c;
```
*Ilustrace 20: Kód 16. - Dotazovací výraz do tabulky SmpMeasNameDB*

Cyklus foreach v metodě GetRecords opět spustí v knivnách linq generování a spuštění procedury na databázovém stroji. Spuštěná procedůra (Obr. 21) obsahuje vygenerovaný dotaz, který se dotazuje na data v tabulce SmpMeasNameDB. Vrácené řádky z tohoto dotazu na obrázku budou jen ty, které mají ve sloupci identifyDB hodnotu 1.

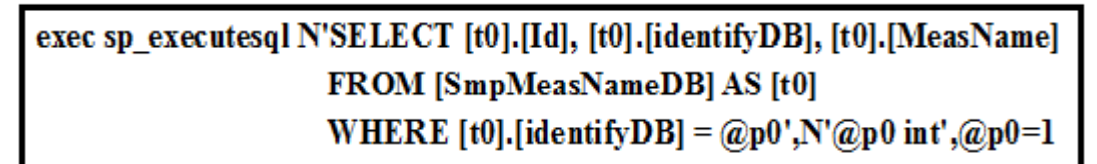

*Ilustrace 21: Kód 17. - LINQ vygeneroval SQL dotaz na tabulku SmpMeasNameDB*

### *11.4 ExistSomeArchives*

Tato metoda vrací hodnotu true, pokud existují data v archívu, který je předán metodě ExistSomeArchives jako parametr. Archív je metodě předán jako objekt ArchDescriptionDB z knihovny ENVIS.Model. Metoda v parametru přebírá navíc hodnotu persistentního objektu SmpMeasNameDB, který obsahuje jméno uživatelem vybraného měření z komponenty treeView zobrazující strom. V této práci metoda ExistSomeArchives zjišťuje existenci dat v archívu Main Archive, Elmer Archive, PQ Oscillogram a PQ Event Trend Archive. Tyto archívy se týkají hlavně tabulek SmpArchiveMainDB, SmpArchiveElmerDB, SmpArchivePqOscilogramDB a SmpArchivePqEventTrendArchiveDB. V metodě ExistSomeArchives máme tedy 4 bloky kódu oddělené pomocí přepínače switch jazyka C#. Tento switch od sebe odděluje bloky pro jednotlivé archívy podle vlastnosti Name instance objektu ArchDescriptionDB.

### **11.4.1 Rozhraní MDataSource**

V rozhraní *MDataSource* na databázovém stroji spouštíme dotazy SQL do tabulek SmpArchiveMainDB, SmpArchiveElmerDB, SmpArchivePqOscilogramDB a SmpArchivePqEventTrendArchiveDB. Který dotaz se spustí rozhodne přepínač switch. Ke zpracování dotazu využíváme opět datového adaptéru a data setu. Když máme výsledky dotazu v objektu typu DataTable představujícím obyčejnou tabulku, tak se ve for cyklu ověří. Zda tabulka obsahuje nějáké řádky. Pokud tabulka obsahuje řádky, tak metoda ExistSomeArchives vrací hodnotu true datového typu bool. Jinak metoda vrací hodnotu false. Pro naše potřeby tedy stačí, když se budeme dotazovat pouze na jeden řádek z tabulky v databázi.

Main Archiv pro archívy typu Smp spouští na databázi tento dotaz (Obr. 22):

dotaz = @"SELECT TOP 1 RecordCount FROM dbo.SmpArchiveMainDB where keymeas Name =  $" + mer.H$ ;

*Ilustrace 22: Kód 18. - Dotaz na data v tabulce SmpArchiveMainDB*

Elmer Archiv spouští na databázi tento dotaz (Obr. 23):

 $dotaz = @$ "SELECT TOP 1 keymeasName FROM dbo.SmpArchiveElmerDB where keymeas Name =  $" + mer.H$ ;

*Ilustrace 23: Kód 19. - Dotaz na data v tabulce SmpArchiveElmerDB*

Archiv PQ Oscillogram spouští tento dotaz (Obr. 24):

 $dotaz = @$ "SELECT TOP 1 keymeasName FROM dbo.SmpArchivePqOscilogramDB where keymeas Name  $=$  " + mer. Id;

*Ilustrace 24: Kód 20. - Dotaz na data v tabulce SmpArchivePqOscilogramDB*

A nakonec pro PQ Event Trend Archive spouštíme tento dotaz (Obr. 25):

 $dotaz = @$ "SELECT TOP 1 keymeasName FROM dbo.SmpArchivePqEventTrendArchiveDB where keymeas $Name = " + mer. Id;$ 

*Ilustrace 25: Kód 21. - Dotaz na data v tabulce SmpArchivePqEventTrendArchiveDB*

Jako kriterium ve spouštěných dotazech v rámci metody ExistSomeArchives volíme hodnotu Id persistentního objektu SmpMeasNameDB získaného z parametru metody. Tato hodnota musí být shodná s hodnotou sloupce keymeasName z tabulky, do které se v databázi dotazujeme.

 Pro naše potřeby stačí pouze jeden řádek záznamu vybraného archívu v databázi. TOP 1 v dotazech zajístí, že výsledek vrácený databází bude obsahovat pouze jeden řádek.

## **11.4.2 Rozhraní LDataSource**

Metoda ExistSomeArchives v tomto rozhraní pracuje podobně jako v rozhraní *MDataSource*. Vrací hodnotu true pro existující archívu a switch opět rozhoduje o tom, který archív budeme na existenci v databázi testovat. Odlišným způsobem od rozhraní *MDataSource* jsou řešeny vnitřní bloky kódu uvnitř jednotlivých case přepínače switch pro jednotlivé archívy. V těchto blocích vytváříme dotazovací výraz do namapovaných tabulek uvedených archívů a ten pak spouštíme v cyklu foreach. Když se dostaneme do těla cyklu foreach (Obr. 26), tak ihned vracíme z metody ExistSomeArchives hodnotu true, protože to znamená, že tabulka obsahuje nějáké záznamy archívu. Když se tělo cyklu foreach neprovádí, tak se vrací hodnota false určující, že v tabulce není žádný archív zadaného kritéria. Kriterium tvoří jako v rozhraní *MDataSource* hodnota vlastnosti Id persistentního objektu SmpMeasNameDB získaného z parametru metody ExistSomeArchives. K rozhodnutí, jestli archív existuje, nám stačí dotazovat se pouze na první řádek dotazované tabulky v databázi. Tento řádek musí vyhovovat zadanému kritériu. K tomu nám slouží metoda Take namapované tabulky daného archívu, které předáme v parametru hodnotu 1.

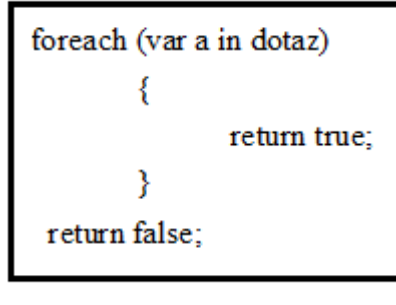

*Ilustrace 26: Kód 22. - Cyklus foreach*

Pro Main Archív sestavujeme tento dotazovací výraz (Obr. 27):

```
var dotaz =from a in SmpArchiveMainTable.Take(1)
   where a.keymeasName == mer.Id
   select a:
```
*Ilustrace 27: Kód 23. - Dotaz na data v tabulce SmpArchiveMainDB*

Dotazovací výraz pro Elmer Archív má tento tvar (Obr. 28):

```
var dotaz1 =from b in SmpArchiveElmerTable.Take(1)
   where b.keymeasName == mer.Id
   select b:
```
*Ilustrace 28: Kód 24. - Dotaz na data v tabulce SmpArchiveElmerDB*

Dotazovací výraz pro archív PQ Oscillogram (Obr. 29):

```
var dotaz2 =from c in SmpArchivePqOscilogramTable.Take(1)
   where c. keymeas Name == mer. Id
   select c:
```
*Ilustrace 29: Kód 25. - Dotaz na data v tabulce SmpArchivePqOscilogramDB*

Dotazovací výraz pro PQ Event Trend Archive (Obr. 30):

#### var dotaz $3 =$

from din SmpArchivePqEventTrendArchiveTable.Take(1) where d.keymeasName == mer.Id select d:

*Ilustrace 30: Kód 26. - Dotaz na data v tabulce SmpArchivePqEventTrendArchiveDB*

Cyklus foreach spustí generování SQL dotazu do databáze z dotazovacího výrazu switchem vybraného archívu. Na databázovém stroji se spouští opět uložená procedura sp\_executesql (Obr. 31), která má zadané 3 hondnoty na vstupu. Linq-em vygenerovaný dotaz SQL, datový typ kritéria a hodnotu kritéria. Na obrázku je uložená procedůra pro Archív PqOscilogram. Pro ostatní archívy bude dotazování na data v databázi vypadat stejně, akorát se změní tabulka a přiřazení sloupců podle archívu.

```
exec sp executesql NSELECT [t1]. [keymeasName], [t1]. [keyTime], [t1]. [keyTimeOfEvent],
                 [t1] [keyWaveIndex], [t1] [CalU], [t1] [CalI], [t1] [conf], [t1] [Data]
                FROM (
   SELECT TOP (1) [t0].[keymeasName], [t0].[keyTime].
  [t0].[keyTimeOfEvent], [t0].[keyWaveIndex], [t0].[CalU], [t0].[CalI], [t0].[conf], [t0].[Data]
  FROM [SmpArchivePqOscilogramDB] AS [t0]
   ) AS[t1]WHERE [t1] [keymeasName] = @p0', N'@p0 int', @p0=1
```
*Ilustrace 31: Kód 27. - LINQ vygeneroval SQL dotaz na tabulku SmpMeasPqOscilogramDB*

#### *11.5 GetRows*

Tato metoda slouží k načtení dat z databáze uživatelem vybraných archívů z komponenty listBox. Metoda vrací kolekci XPCollection z knihovny DevExpress.XPO. Jako parametr je metodě GetRowss předán persistentní objekt SmpMeasNameDB, který udržuje informaci o uživatelem vybraném měření v komponentě treeView. Hodnota vlastnosti Id persistentního objektu SmpMeasNameDB tvoří kritérium v dotazech spouštěných na databázi. Dále je metodě předán jako parametr objekt ArchDescriptionDB udržující informaci o tom, který archív byl vybrán uživatelem v komponentě listbox. Metoda GetRows stejně jako metoda ExistSomeArchives má ve svém těle přepínač switch. Přepínač switch rozhodne na základě vlastnosti Name objektu ArchDescriptionDB, na kterou tabulku se budeme v databázi dotazovat.

### **11.5.1 Rozhraní MDataSource**

V rozhraní *MDataSource* využíváme jako v předchozích metodách pro získání dat z databáze možností datového adaptéru a datového setu. Na data v databázi tedy tvoříme SQL dotazy, které předáváme datovému adaptéru, ten se připojí k databázi a zpustí na ní dotaz a výsledná data zapíše do datového setu ve formě tabulky. Tato tabulka je poté přiřazena do objektu typu DataTable,

 který se dá jednoduše procházet řádek po řádku cyklem for. V jedné iteraci cyklu for je řádek objektu DataTable zapsán do persistentního objektu přepínačem switch vybraného archívu a přidán do kolekce XPCollection. Po doběhnutí všech iterací cyklu for je kolekce vrácena vrstvě, která metodu na instanci rozhraní zavolala.

#### *11.5.1.1 Metoda SmpConf*

Dříve, než si ukážeme načítání dat z vybraného archívu, je potřeba vysvětlit funkci metody SmpConf, která z databáze získává data o konfiguraci přístroje v době měření záznamu z archívu. Tato metoda parametrem přebírá hodnotu typu int představující hodnotu ve sloupci conf vybraného archívu. Na výstupu vrací persistentní objekt SmpConfigDB. V těle metody se nejdříve spouští SQL dotaz (obr dole) do tabulky SmpConfigsDB. Jako kriterium se volí hodnota typu int předána metodě SmpConf jako parametr. Výsledkem SQL dotazu bude řádek, který převedeme do objektu typu DataTable. Tento řádek obsahuje kriteria SQL dotazů (příloha D) do tabulek SmpArcConfigDB, SmpConfigDB, SmpElectricityMeterConfigDB, SmpInstallConfigDB, SmpOutputConfigDB a SmpPQSettingsDB. Výsledky SQL dotazů do těchto tabulek převedeme obvyklým způsobem na objekty typu DataTable. Tyto objekty DataTable procházíme cyklem for a zapíšeme do persistentního objektu SmpConfigsDB, který metoda SmpConf vrací zpět. SQL dotaz (příloha D) na data v tabulce SmpOutputConfigDBje v levém vnějším spojení s tabulkami SmpInputConfigDB, SmpOutputConfigVystupDB a SmpOutputConfigUdalostDB.

string dotaz =  $@$ "SELECT Id, config, arcConfig, installConfig, outputConfig, pqSetting, elmerTarif FROM dbo.SmpConfigsDB WHERE  $Id = " + const + "$ 

*Ilustrace 32: Kód 28. - T-SQL dotaz do tabulky SmpConfigsDB*

#### *11.5.1.2 Main Archive*

Když se hodnota vlastnosti Name objektu ArchDescriptionDB rovná řetězci "Main Archive", Tak se spustí SQL dotaz (Příloha C) na tabulku SmpArchiveMainDB v databázi. Tato tabulka ve svých sloupcích obsahuje cizí klíče udržující relaci na tabulky naměřených veličin. Musíme tedy vytvořit vnější levé spojení (LEFT OUTER JOIN) tabulek, kdy tabulka SmpArchiveMainDB je na levé straně tohoto spojení a tabulky s naměřenými daty jsou na pravé straně spojení. Pro každý cizí klíč tabulky SmpArchiveMainDB je vytvořeno levé vnější spojení kromě cizího klíče ve sloupci conf, na jehož honotu se pouze dotazujeme. Levé vnější spojení nám zajístí, že se ve výsledku dotazu zobrazí všechny řádky tabulky SmpArchiveMainDB, které vyhovující zadanému kritériu bez ohledu na to, zda cizí klíč nějákého sloupce na řádku obsahuje pouze hodnotu null. Kriterium dotazu SQL(Příloha C) do archívu (Main Archive) říká, že hodnota primárního klíče keymeasName tabulky SmpArchiveMainDB musí být rovna hodnotě vlastnosti Id persistentního objektu SmpMeasNameDB.

Získaná data jsou převedena do objektu typu DataTable a procházena for cyklem. V jedné iteraci cyklu for jsou sloupce řádků přiřazeny do odpovídajících vlastností persistentního objektu SmpArchiveMainDB, který je poté vložen do kolekce XPCollection. Kolekce XP Collection je po proběhnutí všech iterací cyklu for navrácena do vrstvy, která metodu GetRecords na instanci rozhraní MDataSource zavolala.

Do vlastnosti conf persistentního objektu SmpArchiveMainDB přiřazujeme v každé iteraci cyklu for hodnotu persistentního objektu SmpConfigsDB. Persistentní objekt SmpConfigsDB získáváme z metody SmpConf, kterou jsme si k tomuto účelu v rozhraní MDataSource vytvořili. Metodě SmpConf předáváme v iteraci cyklu for hodnotu sloupce conf z výsledku dotazu. Proto v

 cyklu for ukládáme hodnotu conf do proměnné. V další iteraci cyklu se porovná proměnná z předchozí iterace s novou hodnotou conf. Pokud se hodnoty nerovnají, tak se znovu volá metoda SmpConf s novým parametrem. Když se hodnoty rovnají, tak využijeme hodnotu instance persistentního objektu SmpConfigsDB získanou z přechozího volání metody SmpConf. Tímto postupem můžeme zkrátit čas vykonávání metody GetRows, když hodně řádku za sebou z výsledku dotazu SQL (Příloha A) ve sloupci conf obsahuje stejnou hodnotu.

#### *11.5.1.3 Elmer Archive*

Vlastnost Name objektu ArchDescriptionDB rovna hodnotě řetězce "Elmer Archive" spouští SQL dotaz (Obr. 33) na tabulku SmpArchiveElmerDB. SQL dotaz má jako v případě Main Archive zadané kritérium, že hodnota keymeasName se musí shodovat s hodnotou vlastnosti Id persistentního objektu SmpMeasNameDB získaného z parametru metody GetRecords. Data získaná z dotazu jsou převedena do objektu DataTable, odkud jsou v cyklu for přiřazena do instance persistentního objektu SmpArchiveElmerDB. Sloupec conf spouští metodu SmpConf stejným způsobem, jako v případě Main Archive. Výsledná instance persistentního objektu SmpArchiveElmerDB je vložena do kolekce XPCollection. Ta je po doběhnutí všech iterací cyklu for vrácena z metody GetRecords vrtsvě, která metodu na instanci rozhraní *MDataSource* zavolala.

 $dotaz = \textcircled{a}$ " SELECT I0, I1, I2, E0, E1, E2, L0, L1, L2, C0, C1, C2, IT0, IT1, IT2, ET0, ET1, ET2, LT0, LT1, LT2, CT0, CT1, CT2, keymeasName, keyTime, conf FROM dbo.SmpArchiveElmerDB WHERE keymeasName = "" + record.Id + "";

*Ilustrace 33: Kód 29. - T-SQL dotaz na data v tabulce SmpArchiveElmerDB*

#### *11.5.1.4 Pq Oscillogram*

Sql dotaz (Obr. 34) do tabulky SmpArchivePqOscilogramDB se spustí, když se hodnota vlastnosti Name persistentního objektu ArchDescriptionDB rovná řetězci "Pq Oscillogram". Kritérium SQL dotazu je tvořeno opět hodnotou vlastnosti Id persistentního objektu SmpMeasNameDB rovnající se sloupci keymeasName v tabulce SmpArchivePqOscilogramDB. Výsledky SQL dotazu jsou v cyklu for po řádku zapsány do instance persistentního objektu SmpArchivePqOscilogramDB, který je poté vložen do kolekce XPCollection. Na základě hodnot ve sloupci conf se v jednotlivých iteracích cyklu for spouští metoda SmpConf jako v předchozích případech. Po doběhnutí všech iterací cyklu for metoda vrací kolekci XPCollection zpět do vrstvy, která zavolala metodu GetRecords.

dotaz = @"SELECT Data, CalU, CalI, keymeasName, keyTime, keyTimeOfEvent, keyWaveIndex, conf FROM dbo.SmpArchivePqOscilogramDB WHERE keymeasName =  $"$  + record. Id + "";

*Ilustrace 34: Kód 30. - T-SQL dotaz na data v tabulce SmpArchivePqOscilogramDB*

#### *11.5.1.5 PQ Event Trend Archive*

Když se hodnota vlastnosti Name objektu ArchDescriptionDB rovná řetězci "PQ Event Trend Archive", tak se spouští dotaz (Obr. 35) do tabulky SmpArchivePqEventTrendArchiveDB. Tento dotaz má stejně jako předchozí tři dotazy kritérium říkající, že ve výsledku budou pouze

 řádky, které mají ve sloupci keymeasName hodnotu shodnout s hodnotou vlastnosti Id persistentního objektu SmpMeasNameDB. Výsledky dotazu přiřazujeme v cyklu for do instance persistentního objektu SmpArchivePqEventTrendArchiveDB, který poté vkládáme do kolekce XPCollection, která je metodou GetRecords vrácena. Metoda SmpConf je spouštěna opět dle potřeby na základě hodnot ve sloupci conf tabulky SmpArchivePqEventTrendArchiveDB.

dotaz = @"SELECT Data, DataI, keymeasName, keyTime, keyTimeOfEvent, keyPhase, conf, DataU2, DataI2, DataU3, DataI3  ${\tt FROM\,dbo.Smp}$  ArchivePqEventTrendArchiveDB WHERE keymeas Name =  $"$  + record. Id + "";

*Ilustrace 35: Kód 31. - T-SQL dotaz na data v tabulce SmpArchivePqEventTrendArchiveDB*

## **11.5.2 Rozhraní LDataSource**

V tomto rozhraní tvoříme dotazovací výrazy, které v cyklu foreach generují SQL dotaz do databáze. Výsledky dotazu v tomto cyklu zapisujeme do persistentních objektů a vracíme v kolekci XPCollection. Přepínač switch stejně jako v rozhraní MDataSource zajišťuje přepínání mezi archívy na základě vlastnosti Name objektu ArchDescriptionDB získaného v parametru metody GetRecords.

#### *11.5.2.1 Metoda SmpConf*

Stejně jako v rozhraní *MDataSource* i v rozhraní *LDataSource* je vytvořena metoda pro načtení konfiguračních dat z databáze patřících jednotlivým záznamům měření v archívu. Nejdříve vytváříme dotazovací výraz (Obr. 36), který vygeneruje SQL dotaz na data v tabulce SmpConfigsDB. Získaná data v cyklu foreach přiřadíme do proměnných typu int, které budou sloužit jako kritérium dalších dotazovacích výrazu.

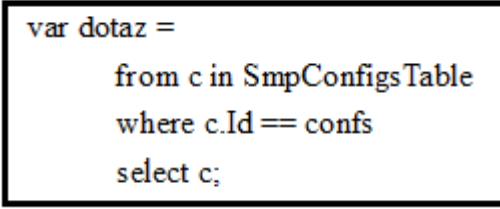

*Ilustrace 36: Kód 32. - Dotazovací výraz na data v tabulce SmpConfigsDB*

Pro příklad si uveďme dotazovací výraz (Obr. 37) generující dotaz SQL na data v tabulce SmpArcConfigDB. Tento dotazovací výraz má jako kriterium zadáno, že všechny sloupce Id tabulky SmpArcConfigDB musejí mít hodnotu rovnou hodnotě proměnné arcConfig. Proměnná

 arcConfig obsahuje hodnotu cizího klíče tabulky SmpConfigsDB. Tento cizí klíč se odkazuje na primární klíč v tabulce SmpArcConfigDB.

var dotaz $1 =$ from c in SmpArcConfigTable where  $c$ . Id == arcConfig select c:

*Ilustrace 37: Kód 33. - Dotazovací výraz na data v tabulce SmpConfigDB*

Stejným způsobem sestavujeme dotazovací výrazy i pro tabulky SmpInstallConfigDB, SmpElectricityMeterConfigDB, SmpConfigDB, SmpPQSettingsDB a SmpOutputConfigDB, která je ve vnější spojení s tabulkami SmpInputConfigDB, SmpOutputConfigVystupDB a SmpOutputConfigUdalostDB. Získaná data z tabulek jsou přiřazeny do odpovídajících vlastností persistentního objektu SmpConfigsDB a ten je poté vrácen metodou SmpConf.

#### *11.5.2.2 Main Archive*

Pro získání dat tohoto archívu bylo potřeba vytvořit sadu dotazovacích výrazů, protože jeden rozsáhlý dotazovací výraz mířený na veškerá potřebná data způsobil příliš hluboké vnoření. Proto se nejdříve vytvoří dotazovací výraz na data v tabulce SmpArchiveMainDB (Obr. 38). Tento dotazovací výraz vygeneruje a spustí SQL dotaz na databázi, který vrátí řádky tabulky SmpArchiveMainDB. Ty jsou procházeny cyklem foreach řádek po řádku a pro nenulové sloupce, které obsahují cizí klíč, je sestavován v těle cyklu foreach dotazovací výraz do příslušné tabulky.

var dotaz  $=$ 

from c in SmpArchiveMainTable where  $c$ .keymeas $Name == record$ .Id select c:

*Ilustrace 38: Kód 34. - Dotazovací výraz na data v tabulce SmpArchiveMainDB*

Takže například pro sloupec avg\_uLN z tabulky SmpArchiveMainDB sestavujeme v těle cyklu foreach dotazovací výraz (Obr. 39) na tabulku SmpArchiveMainUDB. Sloupec avg\_uLN je cizí klíč odkazující na tabulku, kde jsou uloženy jednotlivé průměrné fázové napětí naměřená na 4 vodičích střídavé sítě. Jako kritérium je tedy v dotazovacím výrazu řečeno, že hodnota primárního klíče Id v tabulce SmpArchiveMainUDB musí být rovna hodnotě sloupce avg\_uLN tabulky SmpArchiveMainDB. Pro ostatní sloupce cízích klíčů tabulky SmpArchiveMainDB sestavujeme dotazovací výrazy stejným způsobem, akorát se mění kritérium a tabulka, z které data čerpáme.

```
var avg uLN =from a in SmpArchiveMainUTable
      where a.H = c.avg \t uLNselect a:
```
*Ilustrace 39: Kód 35. - Dotazovací výraz na data v tabulce SmpArchiveMainUDB*

Sloupec conf tabulky SmpArchiveMainDB je cizí klíč od primárního klíče tabulky SmpConfigsDB. Stejně jako v rozhraní *MDataSource* předáváme hodnotu conf parametrem metodě SmpConf, která vrátí persistentní objekt SmpConfigsDB. Ten je přiřazen do vlastnosti conf persistentního objektu SmpArchiveMainDB. Metoda SmpConf se provede pouze tehdy, když se změní hodnota conf oproti předchozímu načtenému řádku cyklu foreach. Když se hodnota conf nemění, tak se přiřazuje instance persistentního objektu SmpConfigsDB získaná z posledního volání metody SmpConf. Získaný persistentní objekt SmpArchiveMainDB je vkládán do kolekce XPCollection, která je metodou GetRows po doběhnutí všech iterací cyklu foreach vrácena.

#### *11.5.2.3 Elmer Archive*

Pro tento archív sestravujeme dotazovací výraz generující SQL dotaz do tabulky SmpArchiveElmerDB (Obr. 40). Jako kriterium dotazu musí hodnota keymeasName tabulky být rovna hodnotě vlastnosti id persistentního objektu SmpMeasNameDB. V cyklu foreach se poté spouští SQL dotaz a výsledky jsou zapisováný do instance persistentního objektu SmpArchiveElmerDB.

Pro sloupec conf se spouští stejně jako u archívu Main metoda SmpConf vracející persistentní objekt SmpConfigsDB. Ten je přiřazen do vlastnosti conf persistentního objektu SmpArchiveElmerDB, který po jedné iteraci cyklu foreach vložen do kolekce XPCollection. Instanci této kolekce poté metoda GetRows vrací do vrstvy, která metodu na instanci rozhraní *LDataSource* zavolala.

> var dotaz $l =$ from dot1 in SmpArchiveE1merTable where dot1.keymeasName == record.Id select dot1;

*Ilustrace 40: Kód 36. - Dotazovací výraz na data v tabulce SmpArchiveElmerDB*

#### *11.5.2.4 Pq Oscillogram*

Pro archív PqOscillogram je potřeba sestavit dotazovací výraz říkající si o data v tabulce SmpArchivePqOscilogramDB (Obr. 41). Dotazovací výraz má stejné kriterium, jako předchozí dva dotazi a sice, že sloupec keymeasName tabulky musí být rovný vlastnosti Id persistentního objektu SmpMeasNameDB. Cyklus foreach spustí generování SQL dotazu a jeho spuštění na databázi. V každé iteraci pak přiřazuje získaná data do instance persistentního objektu SmpArchivePqOscilogramDB, kterou vkládá do kolekce XPCollection. Sloupec conf obsahující cizí klíč od primárního klíče tabulky SmpConfigsDB spoští metodu SmpConf na stejném principu, jako v předchozích případech. Po doběhnutí všech iterací je opět kolekce XPCollection vrácena metodou GetRows zpět.

```
var dotaz3 =from dot2 in SmpArchivePqOscilogramTable
   where dot2.keymeasName == record.Id
   select dot2:
```
*Ilustrace 41: Kód 37. - Dotazovací výraz na data v tabulce SmpArchivePqOscilogramDB*

## *11.5.2.5 PQ Event Trend Archive*

Dotazovací výraz pro tento archív se dotazuje na data z tabulky

SmpArchivePqEventTrendDB (Obr. 42). Kritérium je stejné, jako u předchozích třech archívů. Sloupec keymeasName tabulky SmpArchivePqEventTrendDB se musí rovnat hodnotě vlastnosti Id persistentního objektu SmpMeasNameDB získaného z parametru metody GetRecords. Cyklus foreach spouští SQL dotaz v databázi a výsledná data zapisuje řádek po řádku do instance persistentního objektu SmpArchivePqEventTrendDB. Metoda SmpConf se spouští jako v předchozích případech téhdy, když se změní hodnota sloupce conf z jedné iterace cyklu foreach ku hodnotě sloupce conf iterace následující. Persistentní objekt SmpArchivePqEventTrendDB přidáváme v každé iteraci do kolekce XPCollection, kterou po doběhnutí všech cyklu z metody GetRows vracíme.

 $var dot a z4 =$ 

from dot3 in SmpArchivePqEventTrendArchiveTable where  $dot3$  keymeas Name == record Id select dot3:

*Ilustrace 42: Kód 38. - Dotazovací výraz na data v tabulce SmpArchivePqEventTrendArchiveDB*

## **12 Testování výkonu metod**

Metody testujeme v aplikaci (Obr. 43), kterou jsme si k tomuto účelu vytvořili. Na obrázku nahoře v levo je komponenta button, která aktivuje dialogové okno sloužící k zadání cesty k databázi. Pod komponentou button je komponenta treeView, ve které je generován strom sloužící k vybrání přístroje a názvu měření. Pod touto komponentou je komponenta typu listBox, ve které se po vybrání měření v komponentě treeView objeví dostupné archívy, které pro vybrané měření byly přístrojem měřeny. Na pravo na obrázku je komponenta dataGridTable, ve které se zobrazují data vybraného archívu z komponenty listBox.

|  | connect DB                                     |                                              |              |      |  |  |  |  |
|--|------------------------------------------------|----------------------------------------------|--------------|------|--|--|--|--|
|  | ⊟⊹Seven<br>⊟ SMV44(nr. 22)<br>: 1m-PuvodniData |                                              | Time         | 11M  |  |  |  |  |
|  |                                                | www.communication.com/www.com/www            | 4.9.2010 7:4 | 1339 |  |  |  |  |
|  |                                                |                                              | 4.9.2010 8:0 | 1339 |  |  |  |  |
|  |                                                |                                              | 4.9.2010 8:1 | 1339 |  |  |  |  |
|  | Main Archive                                   |                                              | 4.9.2010 8:3 | 1339 |  |  |  |  |
|  | Elmer Archive<br>PQ Oscillogram                |                                              | 4.9.2010 8:4 | 1339 |  |  |  |  |
|  | PQ Event Trend Archive                         |                                              | 4.9.2010 9:0 | 1339 |  |  |  |  |
|  |                                                | <b>www.community.com/www.com/www.com/www</b> | 4.9.2010 9:1 | 1340 |  |  |  |  |
|  |                                                |                                              |              |      |  |  |  |  |

*Ilustrace 43: Testovací aplikace*

Pomocí konstrukce kódu jazyka C# budeme měřit dobu ztrávenou v metodách (Obr. 44). Ta je získána tak, že na začátku měřené metody zapíšeme aktuální čas s přesností na milisekundy a na konci metody uděláme to samé do instancí objektu TimeSpan. Poté voláme metodu Subtract na

 instanci objektu TimeSpan získaného na konci metody a předáváme jí parametrem instanci objektu TimeSpan udržujícího informaci o čase na začátku metody. Takto získáme do instance objektu TimeSpan dobu strávenou v měřené metodě.

//Na začátku metody se do proměnné načte čas TimeSpan start = new TimeSpan(DateTime.Now.Day, DateTime.Now.Hour, DateTime.Now.Minute, DateTime.Now.Second, DateTime.Now.Millisecond); //Tělo metody //Na konci metody se opět zapiše aktuální čas do proměnné TimeSpan stop = new TimeSpan(DateTime.Now.Day, DateTime.Now.Hour, DateTime.Now.Minute, DateTime.Now.Second, DateTime.Now.Millisecond); //Celková doba strávená v metodě je ziskáná odečtením proměnné start od proměnné stop  $TimeSpan result = stop.Subtract(start)$ :

*Ilustrace 44: Kód 39. - Konstrukce kódu pro měření času stráveného v metodách*

Pomocí nástroje SQL Server Profiler sledujeme, jaké procesy a dotazy se spouští na databázovém stroji během vykonávání měřené metody. Získaná data trasování jsou ukládána do tabulek, které budeme využívat pro další zpracování. V této práci budeme měřit pro každou měřenou metodu 5 tabulek trasování do databáze. V případě metod ExistSomeArchives a GetRecords to bude 20 tabulek. Pro každý archív 5 tabulek trasování. Tyto tabulky trasování jsou uloženy v databázi master na naší instanci SQL server 2008.

Na obrázku (Obr. 45) vidíme vytvoření pohledu "readsSUM", který vytvoří tabulku o 5 řádcích. Na každém řádku bude hodnota součtu všech hodnot ze sloupce Reads určené trasovací tabulky (MdataSourceGetObjetct1..5). To nám umožňuje agregační funkce SUM v SQL dotazech. Pomocí UNION ALL se pak výsledky jednotlivých dotazů v pohledu spojí do tabulky o 5 řádcích.

CREATE VIEW ReadsSUM  $AS$ SELECT SUM(Reads) as reads FROM [master].[dbo].[MDataSourceGetObjects1] **UNION ALL** SELECT SUM(Reads) FROM [master].[dbo].[MDataSourceGetObjects2] **UNION ALL** SELECT SUM(Reads) FROM [master].[dbo].[MDataSourceGetObjects3] UNION ALL SELECT SUM(Reads) FROM [master].[dbo].[MDataSourceGetObjects4] UNION ALL SELECT SUM(Reads) FROM [master].[dbo].[MDataSourceGetObjects5]

*Ilustrace 45: Kód 40. - Pohled SQL vytvořený pro získání dat z trasovacích tabulek*

Do pohledu ReadSUM se poté budeme dotazovat SQL dotazem (Obr. 46), kterým zjistíme

směrodatnou odchylku, průměrný součet a rozptyl. Stejně jako pro sloupec Reads budeme vytvářet pohled a SQL dotaz i na sloupec Duration.

> SELECT AVG (Reads) as prumerny soucet, stdev(Reads) as smerodatna odchylka, (stdev(Reads)\*stdev(Reads)) as rozptyl FROM ReadsSUM

*Ilustrace 46: Kód 41. - Dotaz do pohledu*

Sloupec Reads mapovacích tabulek z SQL Profileru obsahuje informaci o tom, kolikrát bylo během zpracovávání nějáké operace z databáze čteno. Sloupec Duration udržuje informaci o době strávené vykonaváním dotazu na databázovém stroji.

Pro zjištění kolikrát spuštěná měřená metoda otevřela spojení do databáze použijeme SQL dotaz (Obr. 47) do získané trasovací tabulky. Tento SQL dotaz má kritérium, které říká, že sloupec EventClass musí být roven hodnotě 14. SQL dotaz využívá agregační funkce COUNT a vrací součet všech řádků vyhovujících zmíněnému kritériu. Získaná hodnota z tohoto SQL dotazu představuje počet otevřených spojení do databáze v průběhu zpracovávání měřené metody.

select count(\*) FROM dbo.MDataSourceGetObjects1 where EventClass = '14'

*Ilustrace 47: Kód 42. - SQL dotaz do trasovací tabulky pro zjištění počtu spojení s databází*

Nyní se podíváme na získané hodnoty v implementovaných metodách. Tyto získané hodnoty nám umožní rozpoznat, které z uvedených rozhraní pro načítaní dat z relační databáze je nejvýhodnější.

## **13 Shrnutí výsledků**

#### *13.1 Metoda GetObjects*

Nejrychlejší je tato metoda implementovaná v rozhraní *IDataSource*. V tomto rozhraní trvá běh metody průměrně 12 milisekund. Nejpomalejší je pak v rozhraní *MDataSource*, kde trvá průměrně 319 milisekund. V příloze E jsou tabulky s naměřenými daty výkonu této metody.

#### *13.2 Metoda GetIdents*

Tato metoda je nejvýkonější v rozhraní *IDataSource*. Průměrný čas vykonávání v tomto rozhraní je 22 milisekund. Nejméně výkonná je metoda v rozhraní *MDataSource*, ve kterém je průměrný čas 62 milisekund. V příloze F jsou tabulky s naměřenými daty metody GetIdents.

#### *13.3 Metoda GetRecords*

V rozhraní *IDataSource* trvá tato metoda průměrně 7 ms, což je nejlepší výsledek. Nejhorší výsledek patří opět metodě GetRecords v rozhraní *MDataSource*, které má metodu hotovu průměrně za 37 milisekund. V příloze G jsou tabulky s naměřenýmmi hodnotami této metody.

#### *13.4 Metoda ExistSomeArchives*

#### **13.4.1 Archive Main**

Tento archív metody ExistSomeArchives se nejrychleji zpracuje v rozhraní *IDataSource,* ve které trvá pouhých 23 milisekund. Nejpomaleji je metoda ExistSomeArchives pro archív Main zpracována v rozhraní *MdataSourc*, ve kterém trvá běh metody průměrně 388 milisekund. Tabulky naměřených hodnot metody jsou v příloze H.

### **13.4.2 Elmer Archive**

Rozhraní *IDataSource* zpracuje tento archív metody ExistSomeArchives nejrychleji a to průměrně za 12 milisekund. Nejpomalejší metoda je v rozhraní MDataSource, kde se vykonává průměrně 61 milisekund. V příloze I jsou naměřené tabulky k tomuto archívu.

## **13.4.3 Pq Oscillogram**

Rozhraní *IDataSource* opět zpracuje nejrychleji a to za 13 milisekund. Rozhraní *MDataSource* metodu pro archív PqOscillogram vykoná nejpomaleji a to za 61 milisekund. Tabulky jsou v příloze J.

## **13.4.4 Pq Event Trend Archive**

Opět nejrychlejší rozhraní *IDataSource* s průměrnou dobou vykonávání metody 11 milisekund. Nejpomaleji je zpracována metoda v rozhraní MDataSource, ve kterém trvá průměrně 42 ms. Tabulky jsou v příloze K.

### *13.5 GetRows*

#### **13.5.1 Main Archive**

Tento archív má 251 sloupců po spojení se všemi tabulkami obsahujícími hodnoty naměřených dat. Jedná se tak o největší množství dat, které v této práci chceme načítat. U rozhraní IDataStore pracujícího pomocí technologie Xpo trvá samotné vykonávání metody GetRows průměrně pouhé 4 milisekundy. V metodě GetRows se v rozhraní IDataStore pouze sestaví do paměti struktura dotazu do databáze, ale samotné dotazování je spouštěno až ve vrstvě, která metodu GetRows na instanci rozhraní IDataStore vyvolala. V této vrstvě se spustí dotaz na data z tabulky SmpArchiveMainDB v cyklu foreach, který řádek po řádku čte z objektu XPBaseCollection. Výsledek tohoto dotazu se uloží do paměti do persistentního objektu SmpArchiveMainDB. Místo cizích klíčů jsou přiřazeny odkazy na další persistentní objekty (Např. SmpArchiveMainUDB, SmpArchiveMainIDB, atd.. ). Pomocí Session technologie Xpo se udržuje v paměti struktura persistentního objektu SmpArchiveMainDB s ostatními persistentními objekty. V iteraci cyklu foreach, vypisující řádek tabulky SmpArchiveMainDB do komponenty dataGridTable, se teprve spouští dotazy do tabulek obsahujících primární klíče od cizích klíčů v tabulce SmpArchiveMainDB. To je velice výhodné, protože se spouští dotazy pouze do tabulek, jejichž data chceme v komponentě dataGridTable zobrazit.

Protože nemůžeme pomocí našich implementací rozhraní IDataStore dotazujících se pomocí T-SQL a LINQ to SQL využít možnosti Session, tak musíme v metodě GetRows načítat všechny data tabulky SmpArchiveMainDB a ty vracet. To znamená, že je potřeba načíst 251 sloupců. To je při 1000 řádcích Main archivu 251 000 hodnot. Rozhraní MDataSource načte 1000 řádků průměrně za 14.553 sekund, při 5000 řádcích spojení vypadne, protože není do aplikace dlouho poslána odpověď databáze. Rozhraní LDataSource načte 558 řádků za 1.56.286 minut při tom se otevře okolo 1500 spojení do databáze.

Metody GetRows rozhraní MdataStore a LdataStore jsou tedy nevýkonné, protože musejí načítat všech 251 sloupců archívu Main.

### **13.5.2 Archive Elmer**

Při načtení 1000 řádků záznamu pracuje nejrychleji metoda rozhraní *IDataSourc*e a to za průměrný čas 399 milisekund. Nejpomalejší je pak čas metody v rozhraní *LDataSource*, kde trvá pro 1000 záznamů 853 milisekund. Toto pořadí už se nemění. Rozhraní *IDataSource* bude nejrychlejší i v případě 5000 a 10000 načtených řácích. Nejpomalejší zůstává rozhraní *LDataSource.*

| Počet | <b>MDataSource</b> |                                         | <b>LDataSource</b> |       |          | <b>IDataSource</b> |       |          |                   |
|-------|--------------------|-----------------------------------------|--------------------|-------|----------|--------------------|-------|----------|-------------------|
| řádků | reads              | duration $\vert$ čas $\vert$ ms $\vert$ |                    | reads | duration | $\check{c}$ as[ms] | reads | duration | $\text{čas}$ [ms] |
| 1000  | 365                | 300                                     | 756                | 358   | 978      | 854                | 37    | 922      | 399               |
| 5000  | 479                | 372                                     | 935                | 415   | 1184     | 1.131              | 154   | 171      | 673               |
| 10000 | 479                | 398                                     | 961                | 658   | 1027     | 1.178              | 154   | 180      | 876               |

Tab. 4: Hodnoty získané měřením výkonu Archive Elmer.

## **13.5.3 Archiv Pq Oscillogram**

Načtení dat tohoto atchívu jde opět nejrychleji v rozhraní *IDataSource*, kde trvá toto načtení průměrně 66 milisekund. Nejdéle pak trvá načtení těchto dat v rozhraní *MDataSource*, kde se průměrný čas protáhne na 132 milisekund. Tabulka se získanými hodnotami je v příloze L

## **13.5.4 Pq Event Trend Archive**

Tuto metodu zpracujeme průměrně nejrychleji v rozhraní IDataSource, kde trvá zpracování 114 milisekund. Nejdéle se metoda zpracovává v rozhraní MDataSource, kde se výsledek metody dá získat průměrně za 261 milisekund. V příloze M je tabulka získaných hodnot.

## Závěr

Z uvedených shrnutých výsledků implementovaných metod vyplynulo, že nejvýkonější je rozhraní *IDataSource* psané pomocí technologie Xpo od firmy DevExpress. Toto rozhraní je nejvýhodnější použít ve všech metodách, které jsme v rámci této bakalářské práce implementovali. Dále rozhraní *LDataSource* dávalo ve většině případů lepší výsledky než rozhraní *MDataSource*, které se v této práci ukázalo jako nejpomalejší. Výkon metod implementovaných v rozhraních *LDataSource* a *MDataSource* by se dal ještě zlepšit. Mohli by sme například vyzkoušet různou indexaci tabulek v databázi, ale technologie Xpo je natolik výkoná, že by ani toto nepomohlo dosáhnout lepších výsledků v rozhraních MDataSource a LDataSource, než jakých je aktuálně dosaženo rozhraním IDataSource.

Zdeněk Hájek Fakulta mechatroniky, infromatiky a mezioborových studií

## **Literatura**

[1]Mike Hotek, *Microsoft SQL Sever 2008*. Vydalo nakladatelství Computer Press, a.s. BRNO,

2009. ISBN 978-80-251-2466-6

[2] Vidya Vrat Agarwal, James Huddleston*, Databáze v C# 2008*. Vydalo nakladatelství Computer Press, a.s. BRNO, 2009. ISBN 978-80-251-2309-6

[3] KMB systems, *Manual SMV, SMP, SMPQ*, 2009, Liberec, [online] [http://www.kmb.cz/07/doc/SMV\\_SMP\\_SMPQ-Manual-v4-cze.pdf](http://www.kmb.cz/07/doc/SMV_SMP_SMPQ-Manual-v4-cze.pdf)

[4] Paolo Pialorsi, Marco Russo, Microsoft LINQ. Vydalo nakladatelství Computer Press, a.s.

BRNO, 2009. ISBN 978-80-251-2735-3

# Přílohy

# **Příloha A:**

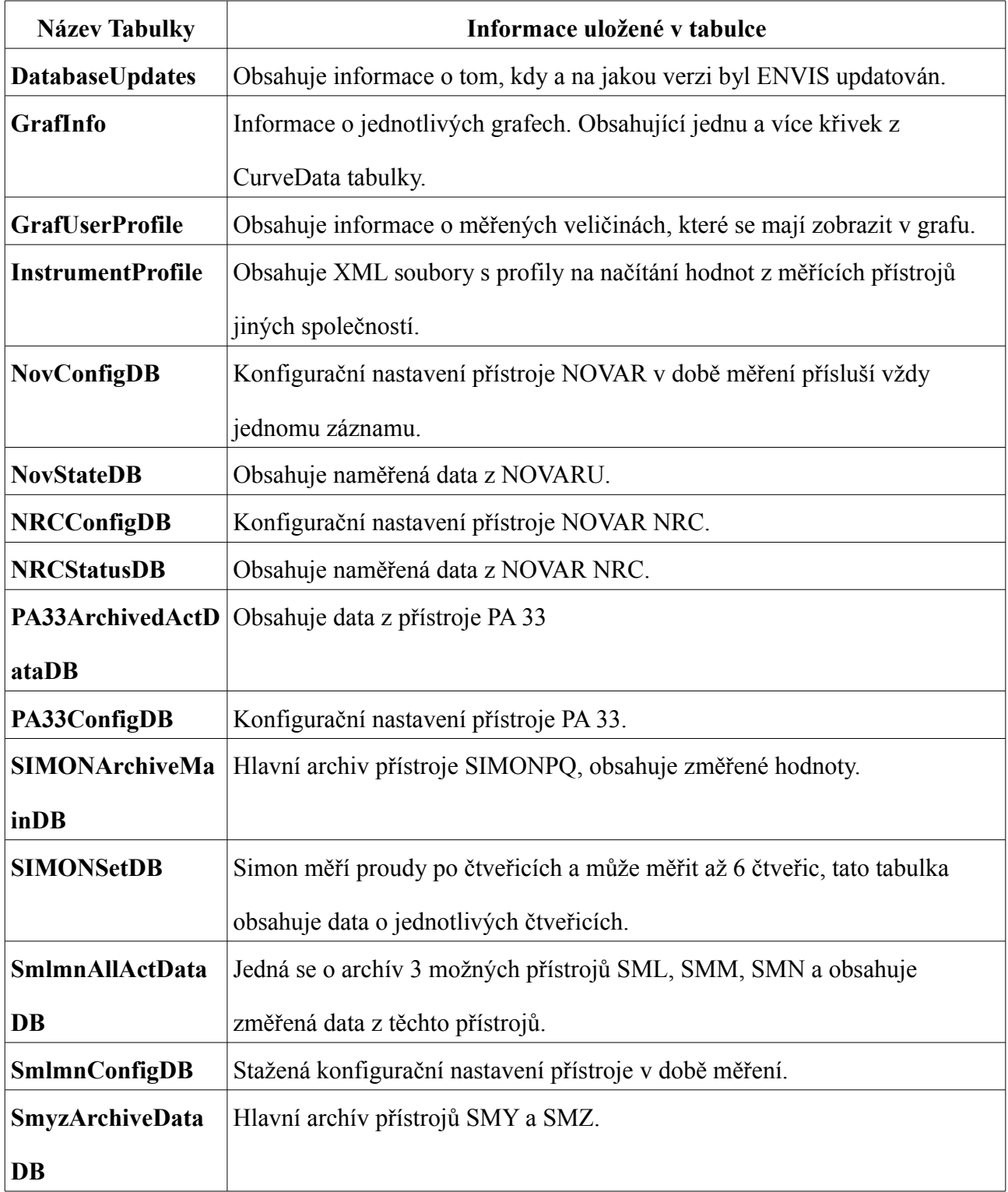

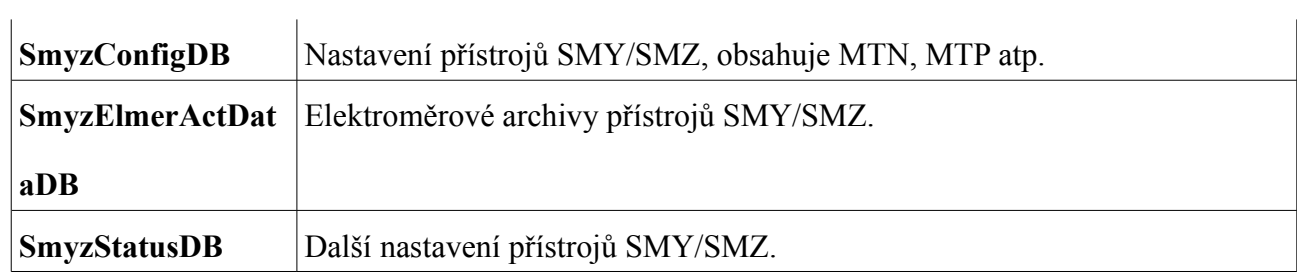

## **Příloha B:**

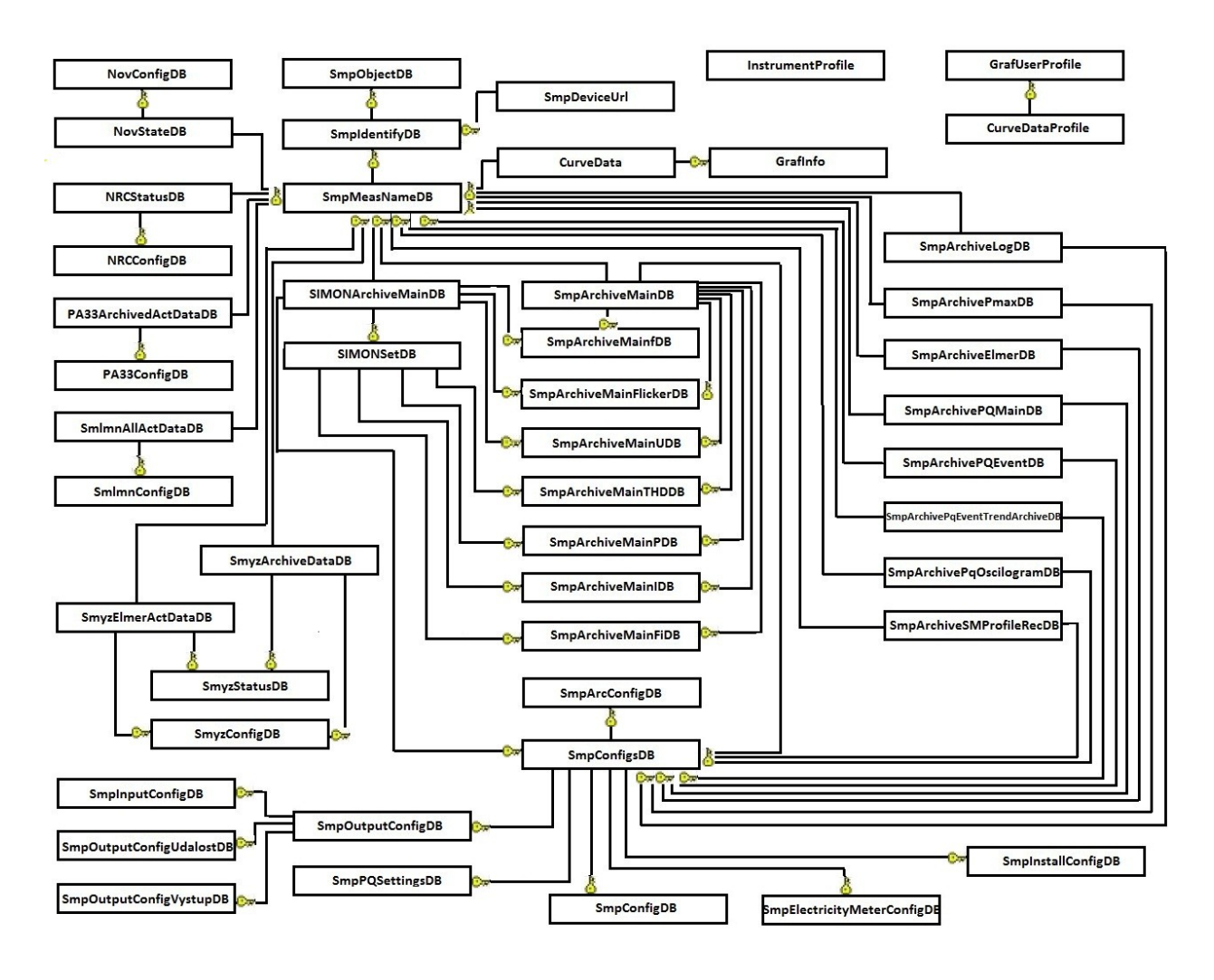

## **Příloha C:**

dotaz = @"SELECT TOP 1000 a.RecordCount, a.endTime, a.OverflowStatus, a.UnderflowStatus, a.flags, a.IO, a.keyTime, a.Data, b.u1, b.u2, b.u3, b.u4, c.u1, c.u2, c.u3, c.u4, d.u1, d.u2, d.u3, d.u4, e.u1, e.u2, e.u3, e.u4, f.u1, f.u2, f.u3, f.u4, g.u1, g.u2, g.u3, g.u4, h.t1, h.t2, h.t3, h.t4, i.t1, i.t2, i.t3, i.t4, j.t1, j.t2, j.t3, j.t4, k.flikr\_Pst1, k.flikr\_Pst2, k.flikr\_Pst3, k.flikr\_Plt1, k.flikr\_Plt2, k.flikr\_Plt3, l.u1, l.u2, l.u3, l.u4, m.fi1, m.fi2, m.fi3, m.fi4, a.HarmBA, n.avg\_f, n.min\_f, n.max\_f, n.avg\_temp, n.min\_temp, n.max\_temp, n.f\_mostly, n.f\_always, n.f\_above, n.f\_below, o.i1, o.i2, o.i3, o.i4, p.i1, p.i2, p.i3, p.i4, q.i1, q.i2, q.i3, q.i4,

 r.t1, r.t2, r.t3, r.t4, s.t1, s.t2, s.t3, s.t4, t.t1, t.t2, t.t3, t.t4, u.show, u.p1, u.p2, u.p3, u.p4, v.show, v.p1, v.p2, v.p3, v.p4, w.show, w.p1, w.p2, w.p3, w.p4, x.show, x.p1, x.p2, x.p3, x.p4, y.show, y.p1, y.p2, y.p3, y.p4, z.show, z.p1, z.p2,

## **Příloha C:**

 z.p3, z.p4, aa.show, aa.p1, aa.p2, aa.p3, aa.p4, bb.show, bb.p1, bb.p2, bb.p3, bb.p4, cc.show, cc.p1, cc.p2, cc.p3, cc.p4, dd.show, dd.p1, dd.p2, dd.p3, dd.p4, ee.show, ee.p1, ee.p2, ee.p3, ee.p4, ff.show, ff.p1, ff.p2, ff.p3, ff.p4, gg.show, gg.p1, gg.p2, gg.p3, gg.p4, hh.show, hh.p1, hh.p2, hh.p3, hh.p4, ii.show, ii.p1, ii.p2, ii.p3, ii.p4, jj.show, jj.p1, jj.p2, jj.p3, jj.p4, kk.show, kk.p1, kk.p2, kk.p3, kk.p4, ll.show, ll.p1, ll.p2, ll.p3, ll.p4, mm.show, mm.p1, mm.p2, mm.p3, mm.p4, nn.show, nn.p1, nn.p2, nn.p3, nn.p4, oo.show, oo.p1, oo.p2, oo.p3, oo.p4, pp.show, pp.p1, pp.p2, pp.p3, pp.p4, qq.show, qq.p1, qq.p2, qq.p3, qq.p4, rr.show, rr.p1, rr.p2, rr.p3, rr.p4, ss.show, ss.p1, ss.p2, ss.p3, ss.p4, tt.show, tt.p1, tt.p2, tt.p3, tt.p4, uu.show, uu.p1, uu.p2, uu.p3, uu.p4, vv.show, vv.p1, vv.p2, vv.p3, vv.p4, ww.show, ww.p1, ww.p2, ww.p3, ww.p4, xx.show, xx.p1, xx.p2, xx.p3, xx.p4, yy.i1, yy.i2, yy.i3, yy.i4, zz.fi1, zz.fi2, zz.fi3, zz.fi4, a.conf FROM dbo.SmpArchiveMainDB a LEFT OUTER JOIN dbo.SmpArchiveMainUDB b ON b.Id = a.avg\_uLN LEFT OUTER JOIN dbo.SmpArchiveMainUDB c ON c.Id = a.min\_uLN LEFT OUTER JOIN dbo.SmpArchiveMainUDB d ON d.Id = a.max\_uLN LEFT OUTER JOIN dbo.SmpArchiveMainUDB e ON e.Id = a.avg\_uLL LEFT OUTER JOIN dbo.SmpArchiveMainUDB f ON f.Id = a.min\_uLL LEFT OUTER JOIN dbo.SmpArchiveMainUDB g ON g.Id =  $a$ .max uLL LEFT OUTER JOIN dbo.SmpArchiveMainTHDDB h ON  $h$ .Id = a.avg uTHD LEFT OUTER JOIN dbo.SmpArchiveMainTHDDB i ON i.Id = a.min\_uTHD LEFT OUTER JOIN dbo.SmpArchiveMainTHDDB j ON j.Id = a.max\_uTHD LEFT OUTER JOIN dbo.SmpArchiveMainFlickerDB k ON  $k$ .Id = a.flikr LEFT OUTER JOIN dbo.SmpArchiveMainUDB 1 ON l.Id = a.Ufh LEFT OUTER JOIN dbo.SmpArchiveMainFiDB m ON m.Id = a.fiUfh LEFT OUTER JOIN dbo.SmpArchiveMainfDB n ON n.Id = a.fdb LEFT OUTER JOIN dbo.SmpArchiveMainIDB o ON o.Id = a.avg\_iL LEFT OUTER JOIN dbo.SmpArchiveMainIDB  $p$  ON  $p$ .Id = a.min iL LEFT OUTER JOIN dbo.SmpArchiveMainIDB q ON q.Id =  $a$  max iL

## Zdeněk Hájek Fakulta mechatroniky, infromatiky a mezioborových studií

 LEFT OUTER JOIN dbo.SmpArchiveMainTHDDB r ON r.Id = a.avg\_iTHD LEFT OUTER JOIN dbo.SmpArchiveMainTHDDB s ON s.Id = a.min\_iTHD LEFT OUTER JOIN dbo.SmpArchiveMainTHDDB t ON t.Id = a.max\_iTHD LEFT OUTER JOIN dbo.SmpArchiveMainPDB u ON u.Id = a.avg\_P

### **Příloha C:**

LEFT OUTER JOIN dbo.SmpArchiveMainPDB v ON v.Id =  $a$ .min P LEFT OUTER JOIN dbo.SmpArchiveMainPDB w ON w.Id = a.max P LEFT OUTER JOIN dbo.SmpArchiveMainPDB x ON x.Id = a.avg\_Pminus LEFT OUTER JOIN dbo.SmpArchiveMainPDB y ON y.Id = a.min\_Pminus LEFT OUTER JOIN dbo.SmpArchiveMainPDB z ON z.Id = a.max Pminus LEFT OUTER JOIN dbo.SmpArchiveMainPDB aa ON aa.Id = a.avg Pfh LEFT OUTER JOIN dbo.SmpArchiveMainPDB bb ON bb.Id = a.min Pfh LEFT OUTER JOIN dbo.SmpArchiveMainPDB cc ON cc.Id = a.max Pfh LEFT OUTER JOIN dbo.SmpArchiveMainPDB dd ON dd.Id =  $a$ .avg Pfhminus LEFT OUTER JOIN dbo.SmpArchiveMainPDB ee ON ee.Id = a.min\_Pfhminus LEFT OUTER JOIN dbo.SmpArchiveMainPDB ff ON ff.Id = a.max Pfhminus LEFT OUTER JOIN dbo.SmpArchiveMainPDB gg ON gg.Id = a.avg\_Q LEFT OUTER JOIN dbo.SmpArchiveMainPDB hh ON hh.Id = a.min\_Q LEFT OUTER JOIN dbo.SmpArchiveMainPDB ii ON ii.Id = a.max Q LEFT OUTER JOIN dbo.SmpArchiveMainPDB jj ON jj.Id = a.avg Qminus LEFT OUTER JOIN dbo.SmpArchiveMainPDB kk ON kk.Id =  $a$ .min Qminus LEFT OUTER JOIN dbo.SmpArchiveMainPDB ll ON ll.Id = a.max Qminus LEFT OUTER JOIN dbo.SmpArchiveMainPDB mm ON mm.Id =  $a.avg$  Qfh LEFT OUTER JOIN dbo.SmpArchiveMainPDB nn ON nn.Id = a.min Qfh LEFT OUTER JOIN dbo.SmpArchiveMainPDB oo ON oo.Id = a.max Qfh LEFT OUTER JOIN dbo.SmpArchiveMainPDB pp ON pp.Id =  $a$ .avg Of hminus LEFT OUTER JOIN dbo.SmpArchiveMainPDB qq ON qq.Id =  $a$ .min Of hminus LEFT OUTER JOIN dbo.SmpArchiveMainPDB rr ON rr.Id = a.max Qfhminus LEFT OUTER JOIN dbo.SmpArchiveMainPDB ss ON ss.Id =  $a.avg$  S LEFT OUTER JOIN dbo.SmpArchiveMainPDB tt ON tt.Id =  $a$ .min S LEFT OUTER JOIN dbo.SmpArchiveMainPDB uu ON uu.Id = a.max\_S LEFT OUTER JOIN dbo.SmpArchiveMainPDB vv ON vv.Id =  $a.avg$  D LEFT OUTER JOIN dbo.SmpArchiveMainPDB ww ON ww.Id =  $a$ .min D

## Zdeněk Hájek Fakulta mechatroniky, infromatiky a mezioborových studií

LEFT OUTER JOIN dbo.SmpArchiveMainPDB xx ON xx.Id = a.max\_D LEFT OUTER JOIN dbo.SmpArchiveMainIDB yy ON yy.Id = a.Ifh LEFT OUTER JOIN dbo.SmpArchiveMainFiDB zz ON zz.Id = a.fiIfh WHERE a.keymeasName = "' + record.Id + ""';
//SQL dotaz pro ArcConfigDB

```
 string dotaz1 = @"SELECT isSMC, RecInterval,uLN,uLL,iL,uTHD, iTHD, pwr, pwrfh, var, varfh, VA, D, 
FreqAnal, harm, interharm, harm_degree, flicker, unbalance, RecordMode, MainStartRecTime, Id
FROM dbo.SmpArcConfigDB
WHERE Id = " + arcconfig + "";
```
### //SQL dotaz pro ConfigDB

 string dotaz2 = @"SELECT DeviceAddr, RemoteBaudRate, Protocol, IPAddress, NETMask, Gateway, KMB\_Port, ModBus\_Port, Web\_Port, DisplayResolution, DisplayManner, Language, Lock, AdminPassword, TimeZone, SummerTime, Synchronization, UI\_WidowType, PQS\_WindowType, UI\_WindowLength, PQS\_WindowLength, UI\_AutoErase, PQS\_AutoErase, FlickerTshort, FlickerTlong, FlickerOffset, PmaxWindowLength, PmaxWindowType, Id FROM dbo.SmpConfigDB WHERE  $Id = " + config + "''";$ 

### //SQL dotaz pro SmpElectricityMeterConfigDB

 string dotaz3 = @"SELECT interval, ExternalInput, CurrencyCode, TarifCalendar, Id, ConversionRate00, ConversionRate01, ConversionRate02, ConversionRate10, ConversionRate11, ConversionRate12, ConversionRate20, ConversionRate21, ConversionRate22, etDB FROM import.dbo.SmpElectricityMeterConfigDB WHERE  $Id = " +$  elmerTarif + "";

### //SQL dotaz pro SmpInstallConfigDB

 string dotaz4 = @"SELECT MTN, MTNN, MTP, MTPN, defFreq, MeasureMethod, NomU, NomPwr, Id FROM dbo.SmpInstallConfigDB WHERE  $Id = " + installConfig + ""$ ;

### //SQL dotaz pro SmpOutputConfigDB

 string dotaz5 = @"SELECT a.PulseOut, a.VzorecUdalosti, a.Id, a.rkWh0, a.rkWh1, a.rkWh2, a.rkWh3, b.k, b.q, b.quantity, b.unit, c.Pulzni\_T, c.Pulzni\_Strida, c.Slope\_Time, c.Slope\_Counter, c.Druh, d.Pulzni\_T, d.Pulzni\_Strida, d.Slope\_Time, d.Slope\_Counter, d.Druh, e.Pulzni\_T, e.Pulzni\_Strida, e.Slope\_Time, e.Slope\_Counter, e.Druh, f.Pulzni\_T, f.Pulzni\_Strida, f.Slope\_Time, f.Slope\_Counter, f.Druh, g.Pulzni\_T, g.Pulzni\_Strida, g.Slope\_Time, g.Slope\_Counter, g.Druh, h.Druh, h.fMez, h.Hysteresis, h.DelayTime, h.ZmenaStavuCfg, h.UdalostCfg, i.Druh, i.fMez, i.Hysteresis, i.DelayTime, i.ZmenaStavuCfg, i.UdalostCfg, j.Druh, j.fMez, j.Hysteresis, j.DelayTime, j.ZmenaStavuCfg, j.UdalostCfg, k.Druh, k.fMez, k.Hysteresis, k.DelayTime, k.ZmenaStavuCfg, k.UdalostCfg, l.Druh, l.fMez, l.Hysteresis, l.DelayTime, l.ZmenaStavuCfg, l.UdalostCfg, m.Druh, m.fMez, m.Hysteresis, m.DelayTime, m.ZmenaStavuCfg, m.UdalostCfg, n.Druh, n.fMez, n.Hysteresis, n.DelayTime, n.ZmenaStavuCfg, n.UdalostCfg, o.Druh, o.fMez, o.Hysteresis, o.DelayTime, o.ZmenaStavuCfg, o.UdalostCfg, p.Druh, p.fMez, p.Hysteresis, p.DelayTime, p.ZmenaStavuCfg, p.UdalostCfg, q.Druh, q.fMez, q.Hysteresis, q.DelayTime, q.ZmenaStavuCfg, q.UdalostCfg, r.Druh, r.fMez, r.Hysteresis, r.DelayTime, r.ZmenaStavuCfg, r.UdalostCfg, s.Druh, s.fMez, s.Hysteresis, s.DelayTime, s.ZmenaStavuCfg, s.UdalostCfg, t.Druh, t.fMez, t.Hysteresis, t.DelayTime, t.ZmenaStavuCfg, t.UdalostCfg, u.Druh, u.fMez, u.Hysteresis, u.DelayTime, u.ZmenaStavuCfg, u.UdalostCfg, v.Druh, v.fMez, v.Hysteresis, v.DelayTime, v.ZmenaStavuCfg, v.UdalostCfg, w.Druh, w.fMez, w.Hysteresis, w.DelayTime, w.ZmenaStavuCfg, w.UdalostCfg, x.Druh, x.fMez, x.Hysteresis, x.DelayTime, x.ZmenaStavuCfg, x.UdalostCfg, y.Druh, y.fMez, y.Hysteresis, y.DelayTime, y.ZmenaStavuCfg, y.UdalostCfg, z.Druh, z.fMez, z.Hysteresis, z.DelayTime, z.ZmenaStavuCfg, z.UdalostCfg, ch.Druh, ch.fMez, ch.Hysteresis, ch.DelayTime, ch.ZmenaStavuCfg, ch.UdalostCfg FROM dbo.SmpOutputConfigDB a LEFT OUTER JOIN dbo.SmpInputConfigDB b ON b.Id = a.InputDB LEFT OUTER JOIN dbo.SmpOutputConfigVystupDB c ON c.Id = a.Vystup0 LEFT OUTER JOIN dbo.SmpOutputConfigVystupDB d ON d.Id = a.Vystup1 LEFT OUTER JOIN dbo.SmpOutputConfigVystupDB e ON e.Id = a.Vystup2

LEFT OUTER JOIN dbo.SmpOutputConfigVystupDB f ON f.Id = a.Vystup3

LEFT OUTER JOIN dbo.SmpOutputConfigVystupDB g ON g.Id = a.Vystup4

LEFT OUTER JOIN dbo.SmpOutputConfigUdalostDB h ON h.Id = a.Udalost00 LEFT OUTER JOIN dbo.SmpOutputConfigUdalostDB i ON i.Id = a.Udalost01 LEFT OUTER JOIN dbo.SmpOutputConfigUdalostDB j ON j.Id = a.Udalost02 LEFT OUTER JOIN dbo.SmpOutputConfigUdalostDB k ON k.Id = a.Udalost03

LEFT OUTER JOIN dbo.SmpOutputConfigUdalostDB l ON l.Id = a.Udalost10 LEFT OUTER JOIN dbo.SmpOutputConfigUdalostDB m ON m.Id = a.Udalost11 LEFT OUTER JOIN dbo.SmpOutputConfigUdalostDB n ON n.Id = a.Udalost12 LEFT OUTER JOIN dbo.SmpOutputConfigUdalostDB o ON o.Id = a.Udalost13 LEFT OUTER JOIN dbo.SmpOutputConfigUdalostDB p ON p.Id = a.Udalost20 LEFT OUTER JOIN dbo.SmpOutputConfigUdalostDB q ON q.Id = a.Udalost21 LEFT OUTER JOIN dbo.SmpOutputConfigUdalostDB r ON r.Id = a.Udalost22 LEFT OUTER JOIN dbo.SmpOutputConfigUdalostDB s ON s.Id = a.Udalost23 LEFT OUTER JOIN dbo.SmpOutputConfigUdalostDB t ON t.Id = a.Udalost30 LEFT OUTER JOIN dbo.SmpOutputConfigUdalostDB u ON u.Id = a.Udalost31 LEFT OUTER JOIN dbo.SmpOutputConfigUdalostDB v ON v.Id = a.Udalost32 LEFT OUTER JOIN dbo.SmpOutputConfigUdalostDB w ON w.Id = a.Udalost33 LEFT OUTER JOIN dbo.SmpOutputConfigUdalostDB x ON x.Id = a.Udalost40 LEFT OUTER JOIN dbo.SmpOutputConfigUdalostDB y ON y.Id = a.Udalost41 LEFT OUTER JOIN dbo.SmpOutputConfigUdalostDB z ON z.Id = a.Udalost42 LEFT OUTER JOIN dbo.SmpOutputConfigUdalostDB ch ON ch.Id = a.Udalost43 WHERE  $a$ .Id = "' + outputConfig + "";

### //SQL dotaz pro SmpPqSettingsDB

 string dotaz6 = @"SELECT MessageVerzion, TimeInterval, WaveEnvelopeTrigger, TRMSFloatingTrigger, pqSetup, f\_allLowBand, f\_allHighBand, f\_mostLowBand, f\_mostHighBand, U\_allLowBand, U\_allHighBand, U\_mostLowBand, U\_mostHighBand, dU\_minSpeed, dU\_minDifference, dU\_hysteresis, dU\_endTime, Pst\_mostLimit, Plt\_mostLimit, THDU\_Limit, UNB\_U\_allLimit, UNB\_U\_mostLimit, dipLimit, swellLimit, powerFailLimit, hysteresis, Id, dU\_tridyOdchylek0, dU\_tridyOdchylek1, dU\_tridyOdchylek2, dU\_tridyOdchylek3, harm\_Limit0, harm\_Limit1, harm\_Limit2, harm\_Limit3, harm\_Limit4, harm\_Limit5, harm\_Limit6, harm\_Limit7, harm\_Limit8, harm\_Limit9, harm\_Limit10, harm\_Limit11, harm\_Limit12, harm\_Limit13, harm\_Limit14, harm\_Limit15, harm\_Limit16, harm\_Limit17, harm\_Limit18, harm\_Limit19, harm\_Limit20,

 harm\_Limit21, harm\_Limit22, harm\_Limit23, harm\_Limit24, harm\_Limit25, harm\_Limit26, harm\_Limit27, harm\_Limit28, harm\_Limit29, harm\_Limit30, harm\_Limit31, harm\_Limit32, harm\_Limit33, harm\_Limit34, harm\_Limit35, harm\_Limit36, harm\_Limit37, harm\_Limit38, harm\_Limit39, harm\_Limit40, harm\_Limit41, harm\_Limit42, harm\_Limit43, harm\_Limit44,

harm\_Limit45, harm\_Limit46, harm\_Limit47, harm\_Limit48, harm\_Limit49, harm\_Limit50, harm\_Limit51, harm\_Limit52, harm\_Limit53, harm\_Limit54, harm\_Limit55, harm\_Limit56, harm\_Limit57, harm\_Limit58, harm\_Limit59, harm\_Limit60, harm\_Limit61, harm\_Limit62, harm\_Limit63, interharm\_Limit0, interharm\_Limit1, interharm\_Limit2, interharm\_Limit3, interharm\_Limit4, interharm\_Limit5, interharm\_Limit6, interharm\_Limit7, interharm\_Limit8, interharm\_Limit9, interharm\_Limit10, interharm\_Limit11, interharm\_Limit12, interharm\_Limit13, interharm\_Limit14, interharm\_Limit15, interharm\_Limit16, interharm\_Limit17, interharm\_Limit18, interharm\_Limit19, interharm\_Limit20, interharm\_Limit21, interharm\_Limit22, interharm\_Limit23, interharm\_Limit24, interharm\_Limit25, interharm\_Limit26, interharm\_Limit27, interharm\_Limit28, interharm\_Limit29, interharm\_Limit30, interharm\_Limit31, interharm\_Limit32, interharm\_Limit33, interharm\_Limit34, interharm\_Limit35, interharm\_Limit36, interharm\_Limit37, interharm\_Limit38, interharm\_Limit39, interharm\_Limit40, interharm\_Limit41, interharm\_Limit42, interharm\_Limit43, interharm\_Limit44, interharm\_Limit45, interharm\_Limit46, interharm\_Limit47, interharm\_Limit48, interharm\_Limit49, interharm\_Limit50, interharm\_Limit51, interharm\_Limit52, interharm\_Limit53, interharm\_Limit54, interharm\_Limit55, interharm\_Limit56, interharm\_Limit57, interharm\_Limit58, interharm\_Limit59, interharm\_Limit60, interharm\_Limit61, interharm\_Limit62, interharm\_Limit63 FROM dbo.SmpPQSettingsDB

WHERE  $Id = " + pqSetting + ""$ ;

## **Příloha E:**

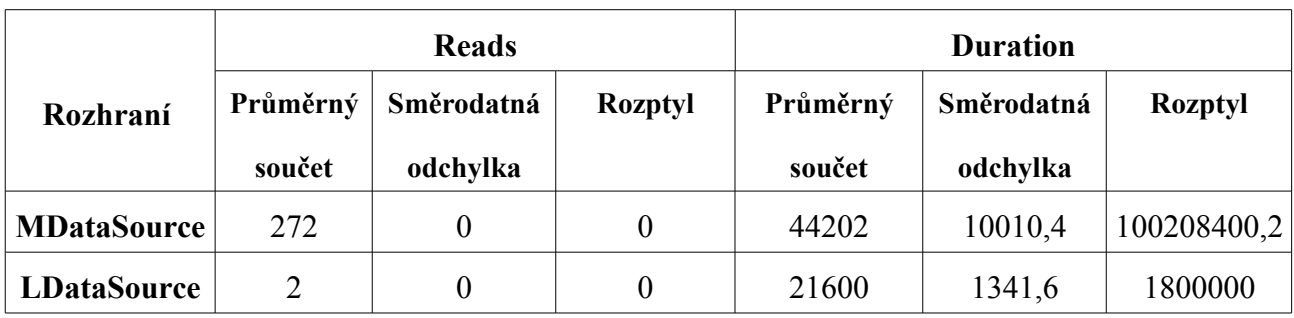

Tabulka dat získaných z trasovacích tabulek k metodě GetObjects

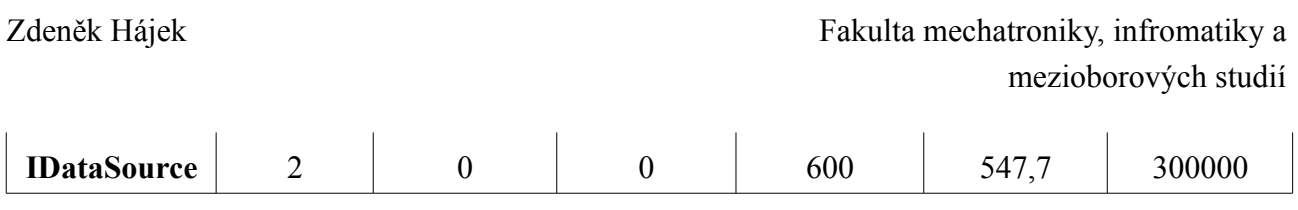

# **Příloha E:**

Tabulka času stráveného v metodě GetObjects a počet spojení do databáze

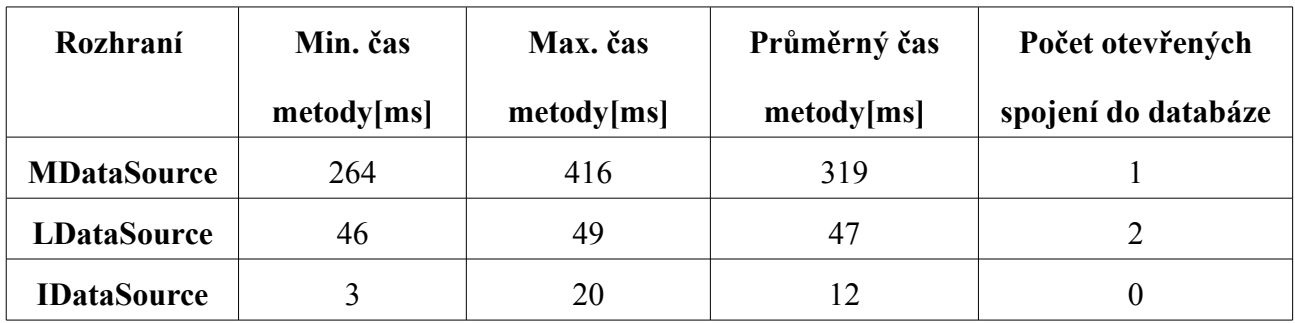

## **Příloha F:**

Tabulka dat získaných z trasovacích tabulek k metodě GetIdents

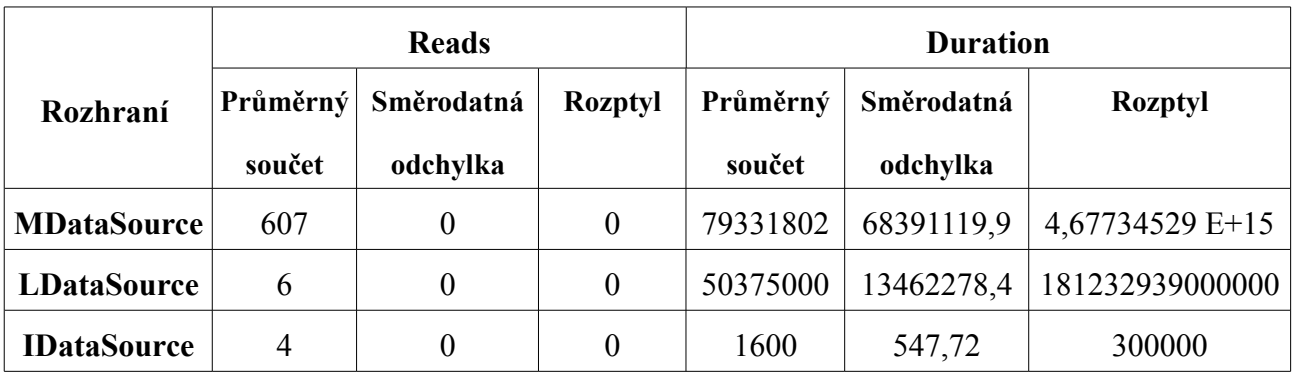

## Tabulka času stráveného v metodě GetIdents a počet spojení do databáze

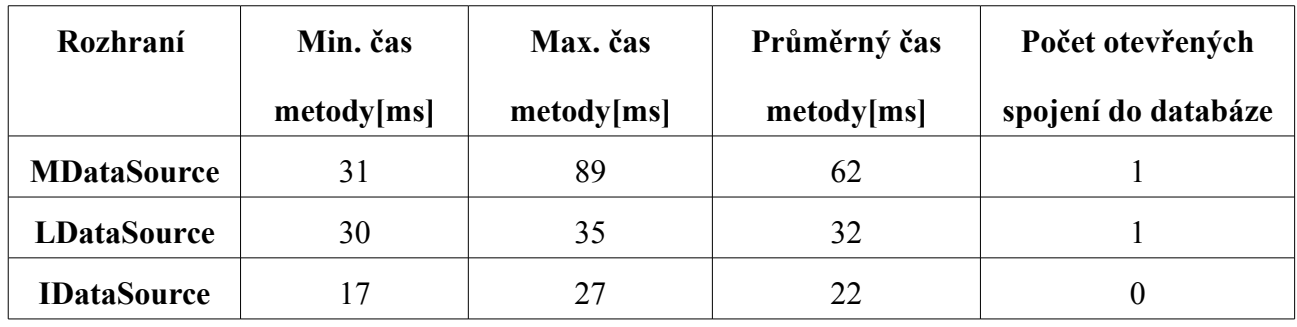

# **Příloha G:**

Tabulka dat získaných z trasovacích tabulek k metodě GetRecords

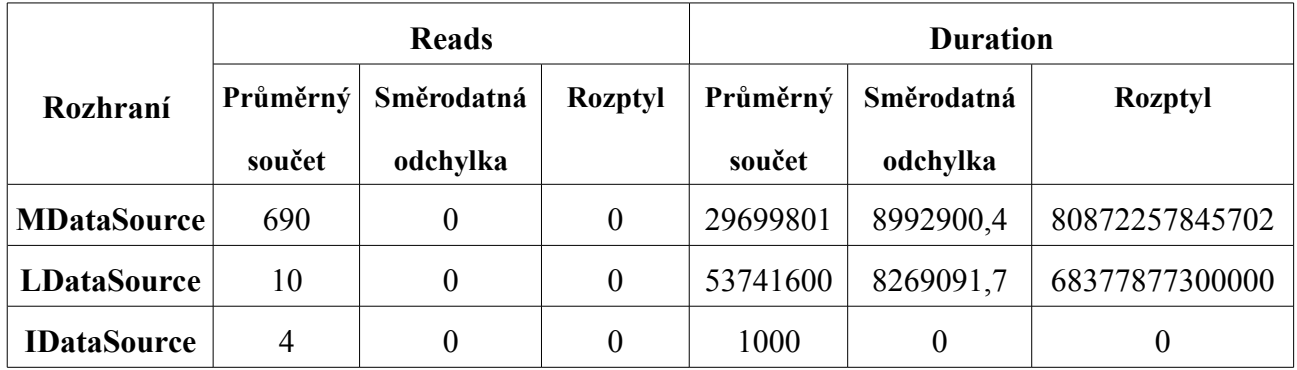

Tabulka času stráveného v metodě GetRecords a počet spojení do databáze

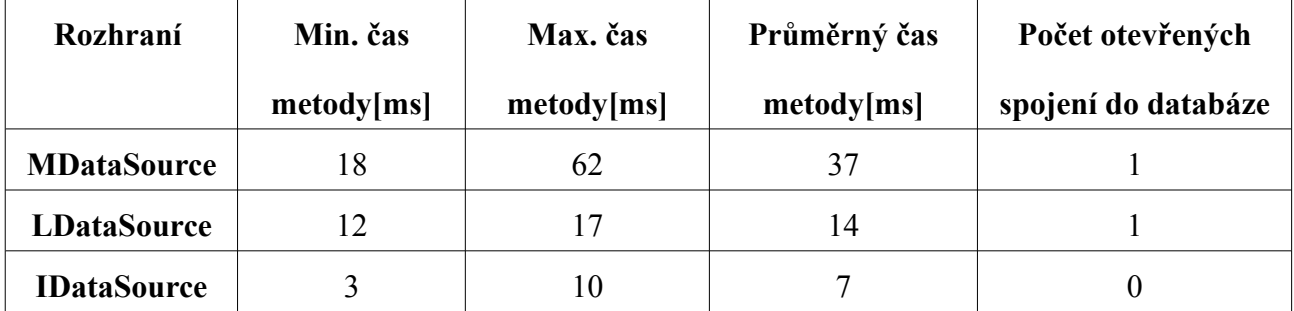

# **Příloha H:**

Tabulka dat získaných z trasovacích tabulek k metodě ExistSomeArchives pro Main Archive

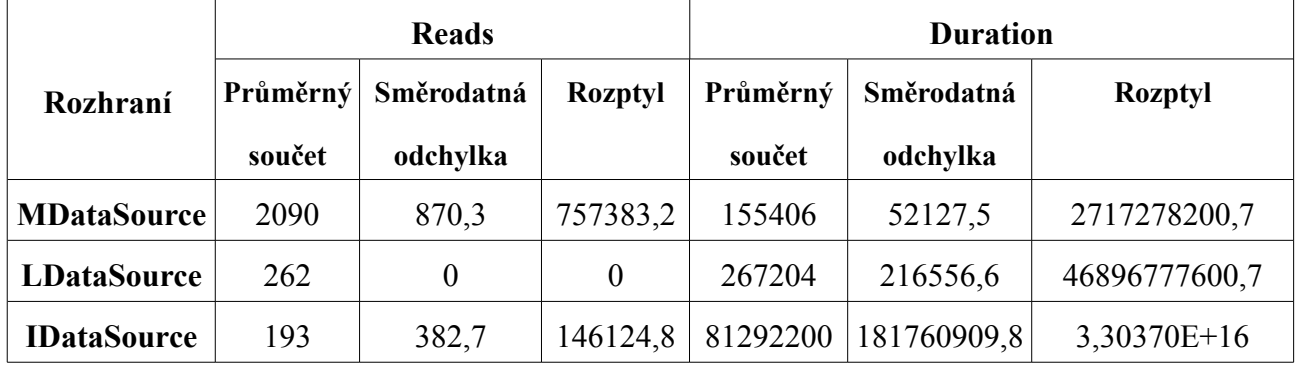

# **Příloha G:**

Tabulka času stráveného v metodě ExistSomeArchives pro Main Archiv a počet spojení do databáze

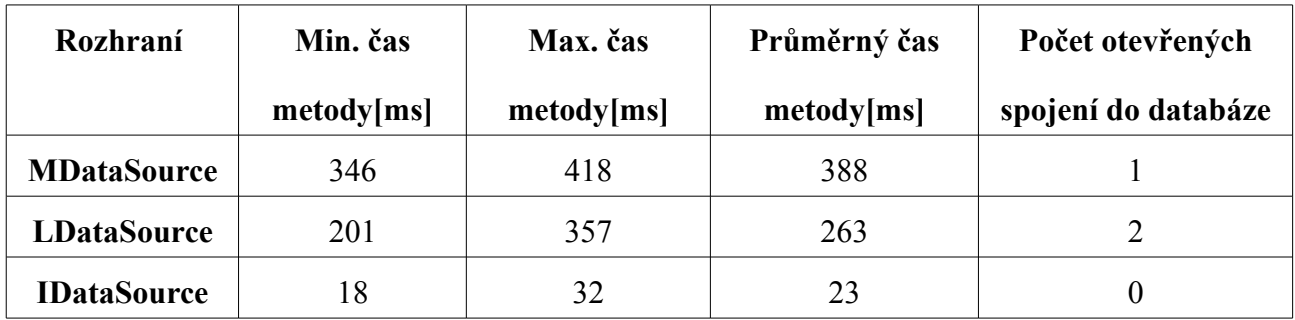

# **Příloha I:**

Tabulka dat získaných z trasovacích tabulek k metodě ExistSomeArchives pro Elmer Archive

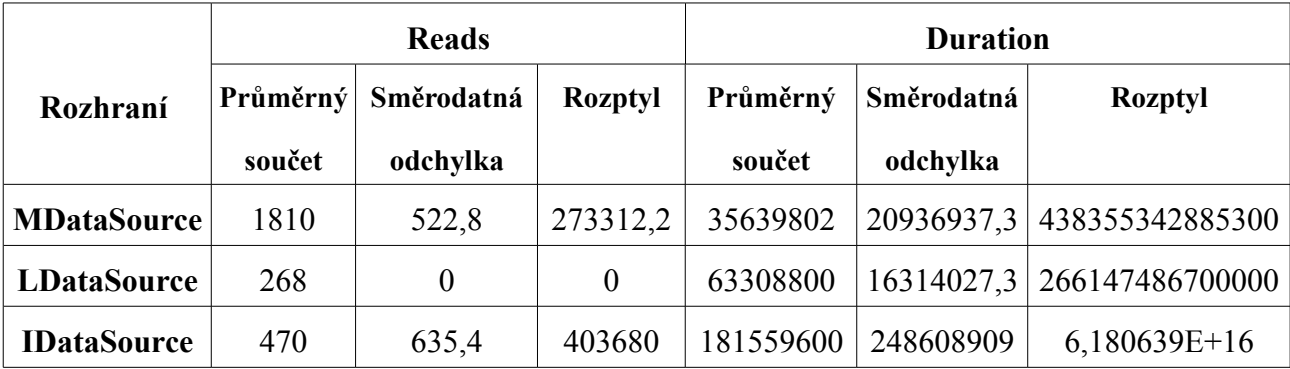

Tabulka času stráveného v metodě ExistSomeArchives pro Elmer Archiv a počet spojení do

databáze

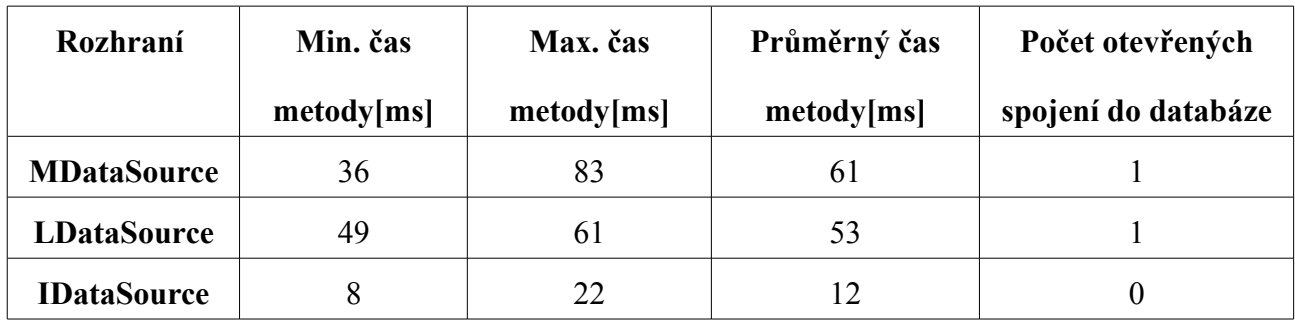

# **Příloha J:**

Tabulka dat získaných z trasovacích tabulek k metodě ExistSomeArchives pro Pq Oscilogram

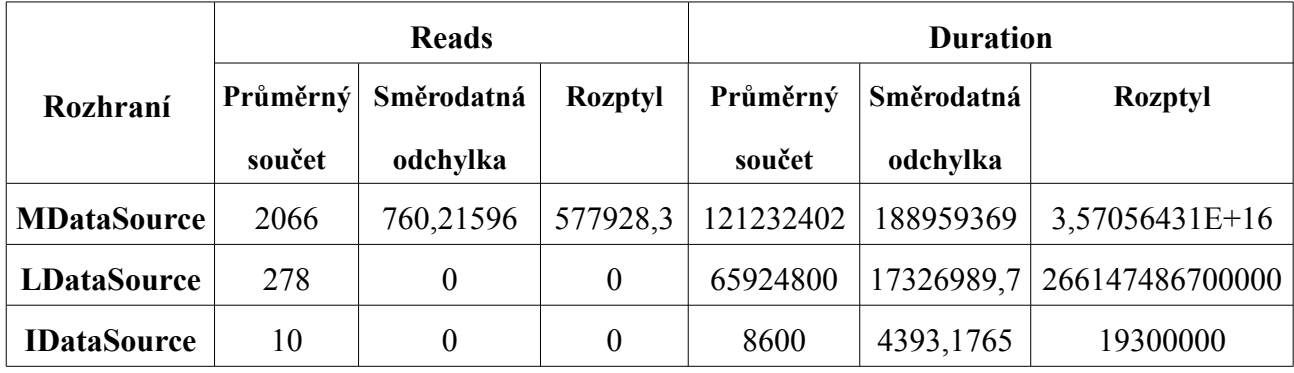

Tabulka času stráveného v metodě ExistSomeArchives pro **Pq Oscilogram** a počet spojení do

## databáze

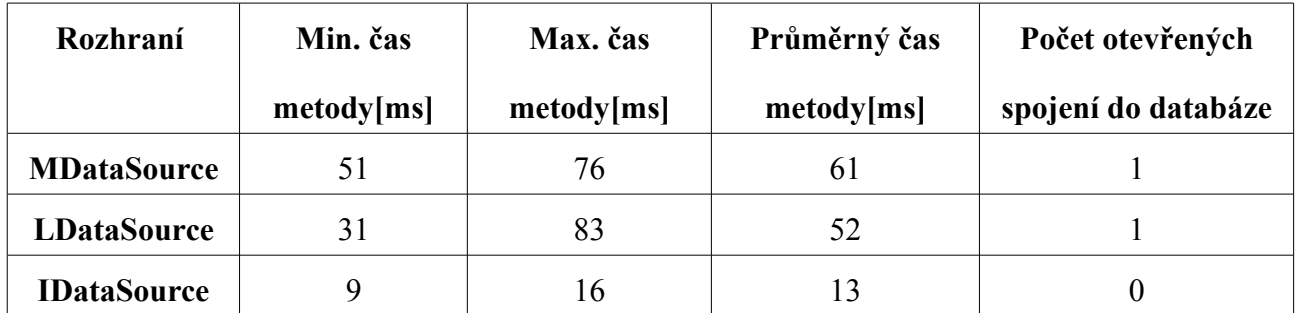

# **Příloha K:**

Tabulka dat získaných z trasovacích tabulek k metodě ExistSomeArchives pro Pq Event Trend

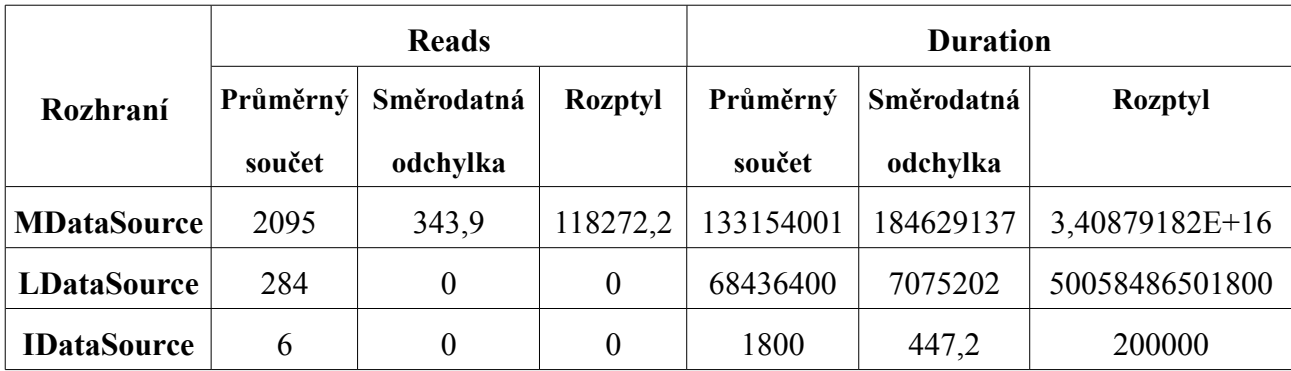

## Archive

# **Příloha K:**

Tabulka času stráveného v metodě ExistSomeArchives pro Pq Event Trend Archive a počet spojení

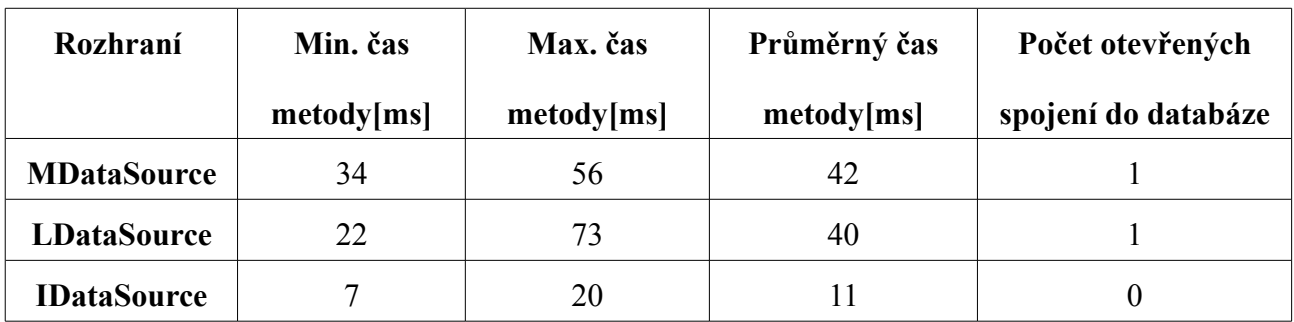

## do databáze

# **Příloha L:**

Tabulka získaných dat k metodě ExistSomeSrchives pro archív Pq Oscillogram

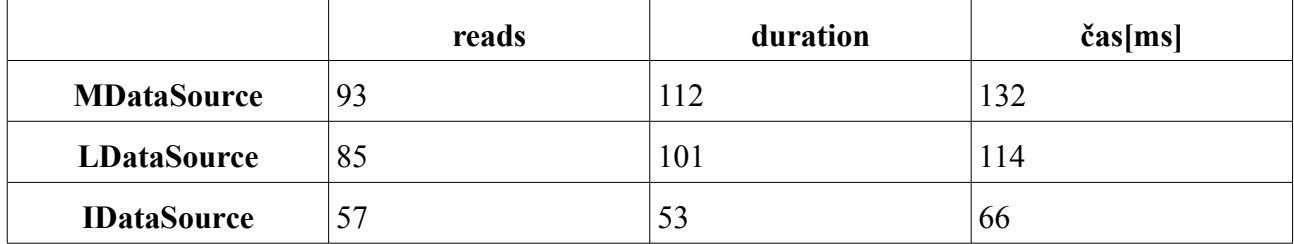

# **Příloha M:**

Tabulka získaných dat k metodě ExistSomeSrchives pro archív Pq Event Trend Archive

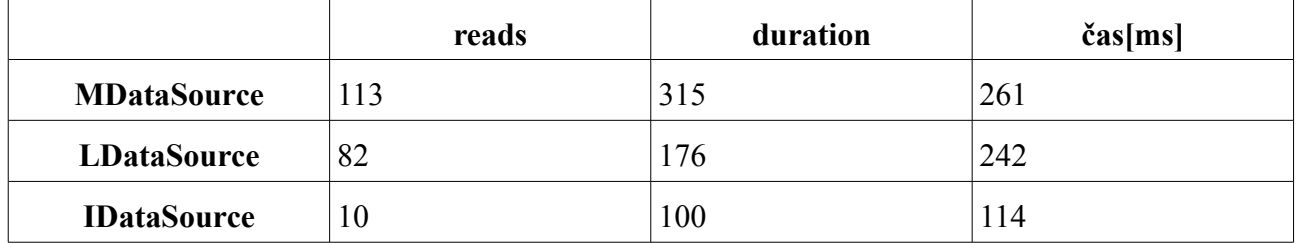